*IBM SPSS Regression 29*

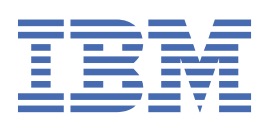

## **附註** 使用此資訊和支援的產品之前,請先閱讀第 41 [頁的『注意事項』中](#page-44-0)的資訊。

除非新版中另有指示,否則此版本適用於 IBM® SPSS Statistics 29 版次 0, 修訂 1 版及所有後續版次與修訂。

**© Copyright International Business Machines Corporation .**

# 目錄

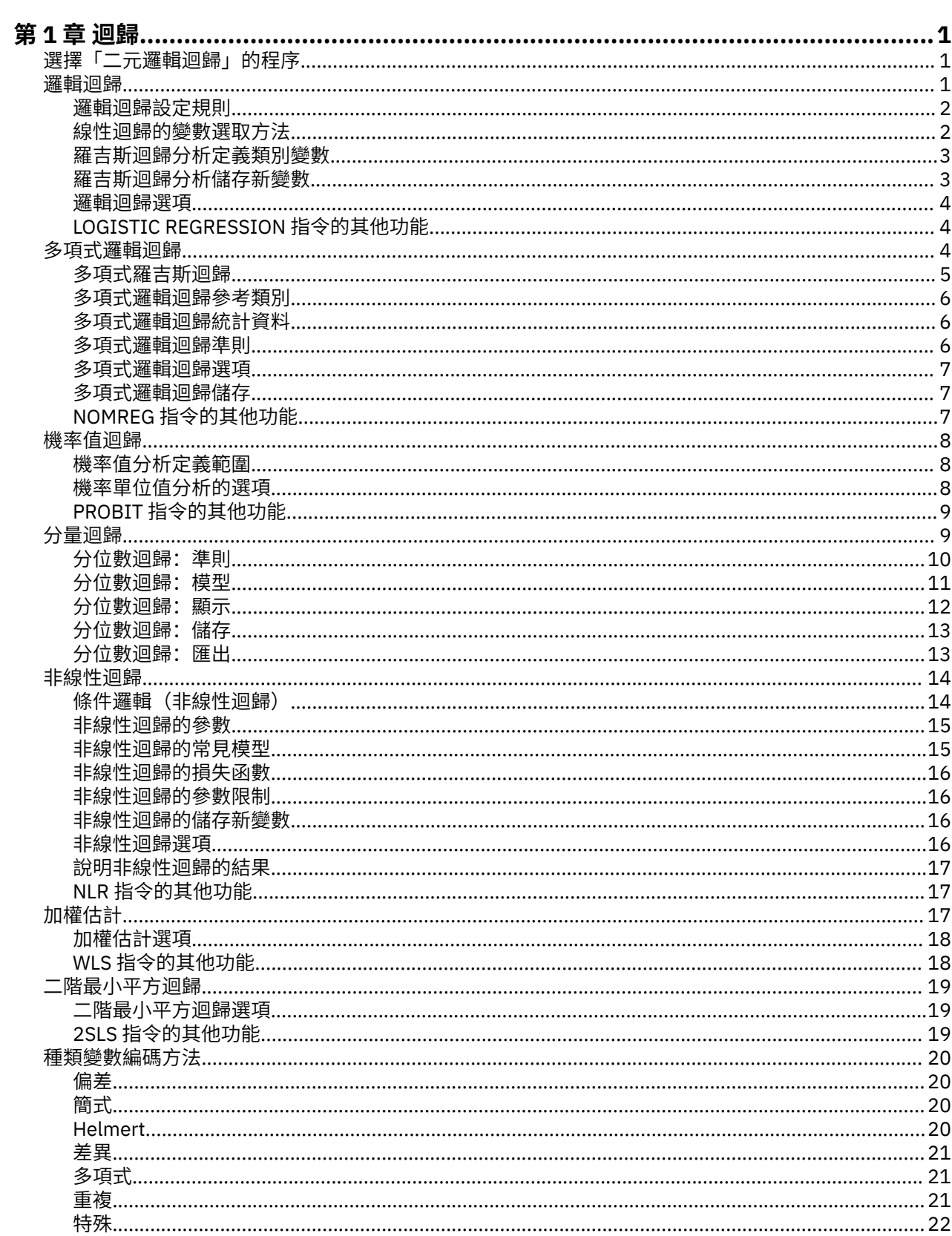

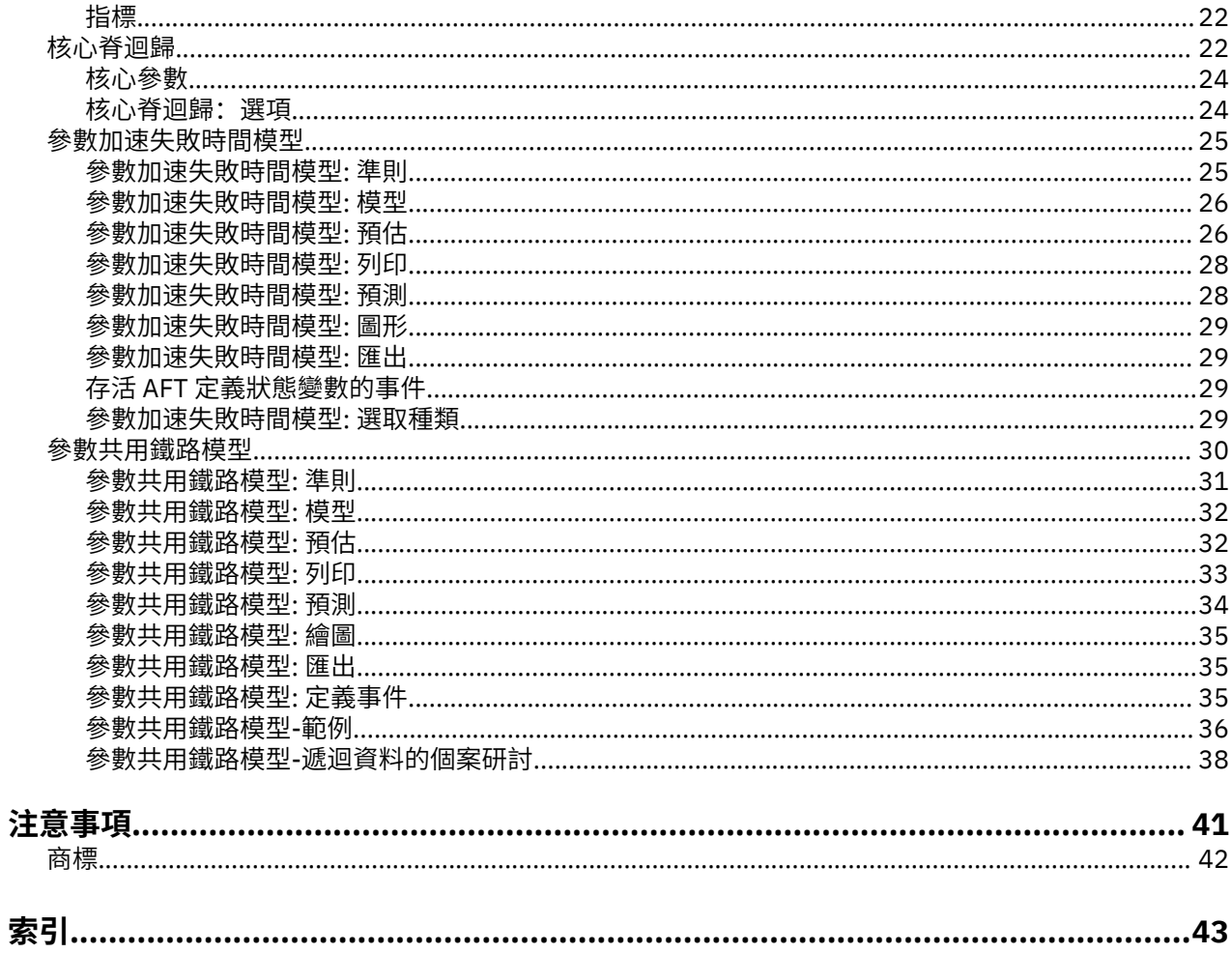

# <span id="page-4-0"></span>**第 1 章 迴歸**

SPSS Statistics Standard Edition 或「迴歸」選項中包括下列迴歸功能。

## **選擇「二元邏輯迴歸」的程序**

二元羅吉斯迴歸模型適合使用羅吉斯迴歸程序或多元羅吉斯迴歸程序。 每種程序都有其他程序未提供的選 項。 理論上很重要的差異是羅吉斯迴歸程序會產生所有的預測、殘差、影響統計量、以及在個別觀察值等級 使用資料的適合度測試,而不管資料是如何輸入的,以及共變異數型樣的數量是否小於觀察值的總數量。但 是多元羅吉斯迴歸程序會內部整合觀察值以形成預測變數相同的共變異數型樣的次母體,以產生預測、殘 差、以及根據這些次母體的適合度測試。 如果所有的預測變數都是類別變數,或是任何連續預測變數只具有 有限的變數值以使每個共變異數型樣中都有數個個案 次母體方式可以產生有效的適合度檢定和情報殘差,但 是個別個案等級方法則不能。

#### **邏輯迴歸**

提供下列獨特的功能:

- Hosmer-Lemeshow 適合度檢定模型
- 逐步迴歸分析
- 對照定義模型 parameterization
- 其他分類選擇切割點
- 分類繪圖
- 符合觀察值集合到保留觀察值集合的模型。
- 儲存預測、殘差、以及影響統計量

#### **多項式邏輯迴歸**

提供下列獨特的功能:

- 模式適合度的 Pearson 和離差卡方檢定
- 為適合度檢定將資料分組的次母體的規格。
- 列出次母體的次數、預測次數、以及殘差
- 過於分散情形的變異數估計修正
- 參數估計的共變異數矩陣
- 參數的線性結合檢定
- 巢狀模型的清楚規格
- 適合 1-1 使用差異變數的符合條件羅吉斯迴歸模型

#### **附註:**

- 這兩個程序都適合二進位資料的模型(即使用二項式分佈與對數勝算鏈結函數的廣義線性模型)。 如果其 他鏈結函數更適合您的資料,則您應使用「概化線性模型」程序。
- 如果您已重複測量二元資料,或者已更正記錄,您應該考量使用「一般性線性混合模型」或「一般性估計 方程式」程序。

## **邏輯迴歸**

當您希望能夠根據預測值變數集的數值來預測特性或結果的出現或缺席時,邏輯迴歸分析就很有用。 它和線 性迴歸模型很相似,但是適合二分應變數的模型。 邏輯迴歸係數可以用來估計模式中每一個自變數的勝算 比。 邏輯迴歸分析適用在較廣範圍的研究情況,而不是區別分析。

**範例**。 對冠狀動脈心臟疾病 (CHD) 而言,什麼樣的生活型態特性是風險因素? 假定以病人樣本來測量抽煙 狀況、飲食、運動、酒精使用情形 以及 CHD 狀況,您可以利用這四種生活型態變數來建置模型,並預測在 <span id="page-5-0"></span>病人樣本中 CHD 的出現或缺席。 之後可以用這個模式得到每個因素的勝算比的預估,舉舉例來說,告訴您吸 煙者比不吸煙者更容易得到 CHD 的可能性。

**統計量**。 對於每一個分析:總觀察值、選取的觀察值、有效觀察值。 對每一個類別變數:參數編碼。 對於 每一個步驟:輸入或移除的變數、疊代歷程、2 對數概似、適合度、Hosmer-Lemeshow 適合度統計量、模 式卡方分佈、改良卡方分佈、分類表、相關變數、觀察組和預測機率圖、殘差卡方。 對於方程式中的每一個 變數:係數 (*B*)、*B* 的標準誤、Wald 統計、預估勝算比 (exp(*B*))、exp(*B*) 的信賴區間、若從模式移除項的對 數概似。 對每一個不在方程式中的每個變數:統計量評分。 對於每一個觀察值:觀察組、預測機率、預測 組、殘差、標準化殘差。

**方法**。 您可以使用變數的區塊進入點,或使用任何下列的逐步迴歸分析法來預測模型:向前條件、向前 LR、向前 Wald、向後條件、向後 LR、向後 Wald。

#### **邏輯迴歸資料考量**

**資料**。 應變數應該是分成兩個的。 自變數可以是區間等級或是類別的。如果它是類別的,那麼就應該是虛 擬或是編碼過的指標(程序中有個選項可以自動將類別變數重新編碼)。

**假設**。 邏輯迴歸分析依靠分佈假設的方法與區別分析不太相同。 但是,如果預測值是多變量常態分佈,那 麼您的解答可能會更穩定。 另外,如同其他的迴歸形式,預測值中的多重共線性會導致偏差估計及誇大的標 準誤。 當組別成員為真的類別變數時,此程序將可發揮最高效能;但如果組別成員是以連續變數的值為基礎 (例如高 IQ 對 低 IQ),那麼您應該考慮使用線性迴歸,以便利用連續變數本身所提供的豐富資訊。

**相關程序。** 使用「散佈圖」程序來審查資料的多重共線性。 當多變量常態和相同變異數-共變異數矩陣的假 設相符合時, 使用區別分析程序也許可以更快得到解答。如果所有的預測值變數都是類別變數的話, 您也可 以使用「對數線性」程序。 如果您的應變數是連續的,請考慮使用「線性迴歸」程序。 您可以使用 ROC 曲 線程序來繪製「邏輯迴歸」程序所儲存的機率。

#### **取得邏輯迴歸分析**

1. 從功能表中選擇:

**分析** > **迴歸** > **二元邏輯式…**

2. 選取一個二分應變數。 這個變數可以為數值或字串。

3. 選取一個或多個共變數。 若要包括交互作用項,請選取所有和交互作用有關的變數,然後選取 **>a\*b>**。

要在群組(**區塊**)中輸入變數,請為區塊選取共變數,然後按**下一步**以指定新區塊。 一直重複到指定完所有 的區塊。

或者您可以選取觀察值進行分析。 選取一個選擇變數,然後輸入規則準則。

### **邏輯迴歸設定規則**

由選擇規則所定義出來的觀察值會包含在模型預測中。 例如,如果您選取一個變數和**等式**,並且指定數值 5,那麼預測模型中只會包括觀察值等於 5 的選定變數。

選取和未選取的觀察值會產生統計量和分類結果。 這樣提供了根據之前存在的資料將新觀察值分類、或是將 資料分隔成訓練或測試子集的機制,以便在產生模式上執行驗證。

### **線性迴歸的變數選取方法**

您可以利用選擇方法來指定如何在分析中輸入自變數。 您可以使用不同方法,從相同變數集來建構各種迴歸 模型。

- 進入。一種功能選擇程序, 在其單一步驟中會輸入區塊中的所有變數。
- 向前選取法(條件式)*(Forward Selection (Conditional))*. 一種逐步選取方法,其輸入測試是以分數統計量 顯著性為基礎,移除測試則是以基於條件式參數估計值的概似比統計量機率為基礎。
- 向前選取法(概似比)*(Forward Selection (Likelihood Ratio))*. 一種逐步選取方法,其輸入測試是以分數統 計量顯著性為基礎,移除測試則是以基於最大偏概似估計值的概似比統計量機率為基礎。
- 向前選取法 *(Wald) (Forward Selection (Wald))*. 一種逐步選取方法,其輸入測試是以分數統計量顯著性為 基礎,移除測試則是以 Wald 統計量機率為基礎。
- <span id="page-6-0"></span>• 往回消去法(條件式)*(Backward Elimination (Conditional))*. 向後逐步選取。 移除檢定是以基於條件式參 數估計值的概似比統計量機率為基礎。
- 往回消去法(概似比)*(Backward Elimination (Likelihood Ratio))*. 向後逐步選取。 移除檢定是以基於最大 偏概似估計值的概似比統計量機率為基礎。
- 往回消去法 *(Wald) (Backward Elimination (Wald))*. 向後逐步選取。 移除檢定是以 Wald 統計量機率為基 礎。

您輸出中的顯著值會符合某個單一模式。 因此,使用逐步迴歸分析法時通常會產生無效的顯著數值。

所有選用的自變數,都會被加入單一迴歸模型中。 然而,您可以替不同的變數子集,指定多種不同的輸入方 式。 例如,您可以透過「逐步選取」這種方式,將某個區塊中的變數輸入迴歸模型中,而第二個區塊則使用 「向前選擇」方式。 若要將第二個變數區塊加入迴歸模型中,請按一下**下一個**。

### **羅吉斯迴歸分析定義類別變數**

您可以指定「羅吉斯迴歸」程序如何處理類別變數的細節:

**共變數**。 包含一份清單,顯示使用者透過主要對話框(或者任何一層選單)所指定的每一個共變量。 如果 部分共變量是字串變數或種類變數的話,那麼您就只能把它們當成種類共變量使用。

**類別共變數。** 列出所有被視成類別的變數。 每個變數包含一個符號(放在括弧中),這個符號代表即將使 用的對比編碼。 字串變數(其名稱後面跟著符號 < )已經出現在「類別共變量」清單中。 請從「共變量」 清單選取別的種類共變量,然後再將他們移到「種類共變量」清單上。

**變更對比。** 讓您可以變更對比方法。 目前可用的對比方法如下:

- **指標。** 對比指出該類別成員是否存在。 對比矩陣中的參考種類是用一整列的零來表示。
- **簡單。** 預測變數的所有類別(除了參考類別以外)都會跟參考類別相比較。
- **差異。** 預測變數的所有種類(除了第一個種類以外)都會跟先前種類的平均效果相比較。 這種對比也叫作 反「赫爾莫特 (Helmert) 對比」。
- **Helmert。** 預測變數的所有種類(除了最後一個種類以外)都會跟後續種類的平均效果相比較。
- **重複。** 預報子變數的每一個種類(除了最後一個種類以外)都會跟下一個種類相比較。
- **多項式。** 正交多項式對比。 它假設類別間距都是相等的。 多項式對比只適用於數值變數。
- **離差。** 預測變數的所有種類(除了參考種類以外)都會跟整體效果相比較。

如果您選取「**離差**」、「**簡單**」或「**指標**」的話,請選取「**第一個**」或「**最後一個**」當成參考類別。 請注 意,只有在您按一下「**變更**」後,方法才會真的隨之改變。

字串共變量必須是種類共變量。 若要從「類別共變量」清單中移除字串變數, 您必須先從主要對話框中的 「共變量」清單中,移除所有包含該變數的項目。

### **羅吉斯迴歸分析儲存新變數**

您可以將邏輯迴歸的結果存成作用中資料集的新變數。

**預測值。** 儲存模型預測的值。 可用的選項為「機率」和「各組成員」。

- · 機率(P). 對於每個觀察值, 儲存事件發生的預測機率。 輸出中的表格會顯示任何新變數的名稱及內 容。"event" 是含有較高值的因變數的種類; 例如, 如果因變數採用值 0 和 1, 則會儲存種類 1 的預測機 率。
- 預測群組成員資格 *(Predicted Group Membership)*. 基於判別評分的具有最大事後機率的群組。 也是模型預 測觀察值所屬的群組。

**影響。** 儲存用於測量對預測值上的觀察值之影響的統計量中的值。 可用的選項有 Cook's、槓桿值、以及 DfBeta(s)。

- *Cook's(K)*. Cook 影響統計量的邏輯迴歸類比。 在從迴歸係數計算中排除特定觀察值時,所有觀察值殘差變 更程度的量數。
- 槓桿值 *(Leverage Value)*. 模式適合度中之每個觀察值的相對影響。

<span id="page-7-0"></span>• *DfBetas*. beta 值的差異即為因排除特定觀察值而導致的迴歸係數變更。 值是針對模型中的每一個項目計算 (包含常數)。

**殘差。** 儲存殘差。 可用的選項為未標準化、Logit、Studentized、標準化、以及離差。

- 未標準化殘差 *(Unstandardized Residuals)*. 觀察值與模型所預測的值之間的差異。
- *Logit* 殘差 *(Logit Residual)*. 觀察值在 Logit 尺度中預測的殘差。 Logit 殘差等於除以 1 預測機率次數後,再 減去預測機率所得出的殘差。
- 學生化殘差 *(Studentized Residual)*. 排除觀察值時,模型偏差中的變更。
- 標準化殘差. 殘差除以標準差的估計值。 標準化殘差(也稱為皮爾遜殘差)的平均數為 0,標準差為 1。
- 偏差 *(Deviance)*. 以模型偏差為基礎的殘差。

**匯出模型資訊至 XML 檔。** 將參數估計與(選擇性)其共變異數以 XML (PMML) 格式匯出到指定的檔案中。 您可以使用這個模型檔案,將模式資訊套用到其他資料檔中以進行評分工作。 主題,以取得更多資訊。

#### **邏輯迴歸選項**

您可以指定羅吉斯迴歸分析的選項:

**統計量與圖形。** 可讓您要求統計量及圖形。 可用的選項有分類圖、Hosmer-Lemeshow 適合度、依觀察值 順序列出殘差、估計值相關性、疊代歷程、以及 exp(B) 的 CI 。 在「顯示」群組中選取一選項, 在每一步驟 或是只在最終模型的最後步驟中顯示統計量及圖形。

• *Hosmer-Lemeshow* 適合度統計量. 此適合度統計量較邏輯迴歸所使用的傳統適合度統計量更穩健,尤其適 用於具有連續共變數的模型及樣本大小較小的研究。 其基礎運作方式, 是以風險十分位數將觀察值予以分 組,並比較每個十分位數中的觀察機率與預期機率。

**逐步之機率。** 讓您可以控制從等式輸入或移除變數的條件。 您可以指定變數進入或移除的條件。

• 逐步之機率. 如果變數的分數統計量機率小於「輸入」值,則會在模型中輸入此變數; 如果機率大於「移 除」值,則會移除此變數。 若要覆寫預設值,「選入」和「移除」請輸入正值。 「選入」必須小於「移 除」。

**分類分割值。** 讓您可以決定分類觀察值時的分割點。 超過分類分割的預測觀察值會分類為正向,而小於分 割的預測觀察值會分類為負向。 若要改變預設值,請輸入介於 0.01 和 0.99 之間的數值。

**最大疊代。** 讓您可以改變模型在終止之前的最多疊代次數。

**常數項納入模式中。** 讓您可以指出模型是否應該要包括常數項。 如果不可以,常數項應該等於 0。

### **LOGISTIC REGRESSION 指令的其他功能**

指令語法語言也可以讓您:

- 藉由變數的值或變數標籤來確認觀察值輸出。
- 控制疊代的報告間隔。 不一定要在每個疊代之後列印出參數估計,您可以要求在每 *n* 個疊代之後列印參數 估計。
- 變更終止疊代和檢查餘數的條件。
- 指定觀察值清單的變數清單。
- 執行過程中,將每個分割檔組別的資料保留在外部暫存檔中,以節省記憶體。

如需完整的語法資訊,請參閱《指令語法參考手冊》。

## **多項式邏輯迴歸**

若您希望能夠根據一組預測值變數的值給受試者分類,則多項式邏輯迴歸很有用。 這種迴歸方法與邏輯迴歸 相似,但因其應變數不限於兩種類別,所以用途更為廣泛。

**範例**。 為了更有效地銷售影片,電影製片廠想要預測常看電影的人很可能看哪種類型影片。 藉由執行「多 項式邏輯迴歸」,製片廠可以確定年齡、性別及約會狀態對其偏好影片類型的影響強度, 然後製片廠就可將 特定電影的廣告活動偏向可能去看的那一群人。

<span id="page-8-0"></span>**統計量**。 計有疊代歷程、參數的係數、漸進線共變異數與相關性矩陣、模式與淨效果的概似比檢定、- 2 對 數概似。 皮爾遜與離差適合度卡方、 Cox 與 Snell、Nagelkerke 及 McFadden *R* <sup>2</sup>。 分類:依回應類別所做 的觀察對預測的頻次分配。 交叉列表:依共變異數型樣及回應類別,所做的觀察對預測的頻次分配(含殘 差)及比例。

**方法。** 多項式對數勝算模型適合用在完全因素模型或使用者指定的模型。 參數估計係經由疊代的最大概似 演算法來進行的。

#### **多項式邏輯迴歸資料考量**

**資料**。 應變數必須是類別的。 而自變數則可以是因素或共變數。 一般而言,因素應該是類別變數,而共變 數應該是連續變數。

**假設**。 假設任何兩個類別的勝算比是與其他所有回應類別獨立的。 舉例來說,如果一項新產品引進市場, 這項假設即在說明,其他所有產品的市場佔有率係等比例地受影響。 同樣地,如果有共變異數型樣,回應值 即假設為獨立的多項式變數。

### **取得多項式邏輯迴歸分析**

1. 從功能表中選擇:

**分析** > **迴歸** > **多項式羅吉斯迴歸...**

- 2. 選取一個應變數。
- 3. 因素是可隨意選取的,而且可以是數值或類別變數。
- 4. 共變數也是可隨意選取的,但若經選取,就必須是數值變數。

### **多項式羅吉斯迴歸**

根據預設,「多項式羅吉斯迴歸」程序會產生包含因素、共變量主效應的模式,但是您可以使用此對話框, 指定自訂模型,或是要求逐步模式選取方法。

**指定模式。** 主效應模型會包括共變量及因素的主效應,但不包括交互作用效應項。 完全因素模型包含所有 的主效應,以及所有因素對因素的交互作用。 該模型卻不包含共變量的交互作用。 您可以建立自訂模型, 以指定因素交互作用、或共變數交互作用的次集,或是要求逐步選取模型項。

**因素與共變數。** 因素與共變數均會列出。

**強制選入項目。** 模式中會永遠包含加入到「強制選入項目」清單的項目。

**逐步模式項目。** 根據下列使用者選定逐步迴歸分析法之一,會在模式中包含加入逐步清單中的項目:

- 向前選入。這個方法在模式一開始時不包含逐步項目。在每一個步驟中, 最顯著的項目會逐步被加入到模 式裡,直到剩餘的逐步項目就算被加入,在統計上也不具有顯著貢獻。
- **向後消去法。** 這個方法一開始就會將逐步清單中所指定的所有項目,輸入到模式中。 在每一個步驟中,該 模型中的最不顯著逐步項目會逐步被移除,直到所有剩餘的逐步項目在統計上都對該模型具有顯著貢獻。
- 向前逐步。這個方法一開始就使用向前選入方法所選定的模式。 使用此方法時, 演算法會在模式中逐步項 目的向後消去法、以及脫離模式之項目的向前選入之間進行切換。 這個步驟會不斷持續,直到沒有任何項 目符合選入或是移除條件。
- 向後逐步。這個方法一開始就使用向後消除方法所選定的模式。 使用此方法時, 演算法會在脫離模型之項 目的向前進入、以及模型中逐步項目的往後消去法之間進行切換。 這個步驟會不斷持續,直到沒有任何項 目符合選入或是移除條件。

**模式中包括截距。** 讓您為模式包含或排除截距項目。

### **建置項目**

對所選的因素和共變數而言:

**互動。** 建立所有選定變數的最高階交互作用項。

**主效應。** 為每個所選的變數,建立主效應項目。

<span id="page-9-0"></span>**完全雙向**。 為所選的變數,建立所有可能的雙向交互作用。

**完全三向。** 為所選的變數,建立所有可能的三因素交互作用。

**完全四向。** 為所選的變數,建立所有可能的四向交互作用。

**完全五向。** 為所選的變數,建立所有可能的五向交互作用。

### **多項式邏輯迴歸參考類別**

根據預設,「多項式邏輯迴歸」程序會將最後一個類別當作參考類別。 這個對話框可讓您控制參考類別,以 及類別的排列方式。

**參考類別。** 指定第一個、最後一個或自訂的類別。

**類別次序。** 使用遞增順序時,最低值是定義第一個類別,而最高值是定義最後一個類別。 使用遞減順序 時,最高值是定義第一個類別。而最低值是定義最後一個類別。

### **多項式邏輯迴歸統計資料**

您可對「多項式邏輯迴歸」指定下列統計量:

**觀察值處理摘要。** 本表格包含所指定類別變數的相關資訊。

**模式。** 整體模型的統計量。

- **虛擬迴歸係數 (Pseudo R-square)。** 列印出 Cox 與 Snell、Nagelkerke 及 McFadden *R* <sup>2</sup> 統計量。
- **逐步摘要。** 本表格摘要在使用逐步方法時,每個步驟所輸入或移除的效果項。 這個表格只有[在模型](#page-8-0)對話框 中指定時,才可建立。
- 模式適合度資訊。本表格會針對適合的、僅含截距, 或虛無模型進行比較。
- **資訊準則。** 這個表格可列印「Akaike 資訊準則」(AIC) 及「Schwarz Bayesian 資訊準則」(BIC)。
- 格機率。列印出依共變異數型樣及回應類別, 所做的觀察與所期望頻次分配(含殘差)及比例的表格。
- **分類表。** 列印出觀察對所預測回應值的表格。
- **適合度卡方統計量。** 列印出皮爾遜與概似比卡方統計量。 這些統計量是就共變異數型樣計算出來的,而此 樣式是依所有因素及共變量,或依使用者定義的因素及共變量次集而定的。
- **Monotinicity 量數。** 顯示包含和諧成對、不和諧成對和等值成對數量等相關資訊的表格。 Somers' D、 Goodman 與 Kruskal's Gamma、Kendall's tau-a 以及和諧指數 C 也會呈現在本表。

**參數。** 與模型參數相關的統計量。

- **估計值。** 列印出包含使用者指定信賴區間的模型參數估計值。
- **概似比檢定。** 列印出對模式淨效果的概似比檢定, 而對整體模型的檢定會自動印出。
- **漸近相關。** 列印出參數估計值相關性矩陣。
- **漸近共變異數。** 列印出參數估計值共變異數矩陣。

**定義次母體** 可讓您選取因素及共變量的次集,以便定義格機率及適合度檢定所用的共變異數型樣。

### **多項式邏輯迴歸準則**

您可對「多項式羅吉斯迴歸」指定下列準則:

**疊代。** 可讓您指定想要演算法循環的最大次數、半階 (step-halving) 中的最大步驟數目、對數概似與參數中 變更的收斂容差度、多久列印出一次疊代演算法的進度,以及程序要在哪次疊代時開始檢查完成、或似是完 成的資料分組。

- **對數概似收斂。** 如果對數概似函數中的絕對變化小於指定值,即假定收斂。 如果值為 0 便不會使用這個條 件。 指定非負整數值。
- **參數收斂條件。** 如果參數估計值中的絕對變化小於這個數值,即假定收斂。 如果值為 0 便不會使用這個條 件。

<span id="page-10-0"></span>**Delta。** 可讓您指定小於 1 的非負數值。 此值會依共變量型樣新增至回應種類交叉表的每一個空儲存格中。 此將有助於穩定演算法,並防止估計值中的偏誤。

**奇異性容忍值。** 可讓您指定用於檢查單一性的容忍值。

### **多項式邏輯迴歸選項**

您可以為「多項式邏輯迴歸」指定下列選項:

**分散尺度。** 可讓您指定分散尺度數值,以用於改正參數共變異數矩陣的估計值。 **離差**會使用離差函數(概 似比卡方)統計值,來估計尺度數值。 **Pearson** 則使用皮爾森 (Pearson) 卡方統計值,來估計尺度數值。 您 也可以指定自己的尺度數值, 但其必須為正數值。

**逐步選項。** 這些選項可讓您在使用逐步方法來建置模型時,用來控制統計條件。 除非這個表格在[模型對](#page-8-0)話 框中指定,否則將被忽略。

- · 選入機率。這是指變數選入的概似比統計量的機率。指定的機率越大, 就越容易在模式中輸入變數。這 個條件只會在選定向前選入、向前逐步或向後逐步等方法時出現。
- **選入檢定。** 這個方法是以逐步迴歸分析法輸入項目。 在概似比檢定及計分檢定中二選一。 這個條件只會 在選定向前選入、向前逐步或向後逐步等方法時出現。
- **移除機率。** 這是指變數移除的概似比統計量的機率。 指定的機率越大,就越容易在模式留下變數。 這個 條件只會在選定向後消除、向前逐步或向後逐步等方法時出現。
- **移除檢定。** 這個方法是以逐步迴歸分析法移除項目。 在概似比檢定及 Wald 檢定中二選一。 這個條件只會 在選定向後消除、向前逐步或向後逐步等方法時出現。
- **模式中的最小逐步效應。** 當使用向後消除或向 後逐步方法時,這個選項可指定該模式要包含最少數目的項 目。 截距不當作模式項來計算。
- **模式中的最大逐步效應。** 當使用向前選入或向前逐步方法時,這個選項可指定該模式要包含最多數目的項 目。 截距不當作模式項來計算。
- **階層限制選入與移除項。** 這個選項可讓您選擇是否要在包含模式項時設定限制。 階層在包含任何項目時都 會要求這個選項,所有將進行包含、且較低次序的項目部分,都必須先存在於模式中。 例如,如果階層要 求成立,模型中必須先同時存在有婚姻狀況和性別兩個因素,才可以加入婚姻狀況*\**性別交互作用。 下面 有三個圓形按鈕選項,可用來在判斷階層時決定共變數的角色。

### **多項式邏輯迴歸儲存**

這個「儲存」對話框可讓您將變數儲存到工作檔案,並將模式資訊匯出到外部檔案。

**已儲存變數。** 可以儲存下列變數:

- **估計各類別的回應機率。** 此為將因素/共變異數型樣分類至回應類別的模式估計機率。 回應變數中有多少 個種類, 就會有多少個估計機率;最多可以儲存 25個。
- **預測應答組類。** 此為因素/共變數型樣最大期望機率的回應類別。
- **已預測類別機率。** 這是最大的估計回應機率。
- **實際應答機率。** 這是將因素/共變數型樣分類至所觀察類別的估計機率。

**匯出模型資訊至 XML 檔。** 將參數估計與(選擇性)其共變異數以 XML (PMML) 格式匯出到指定的檔案中。 您可以使用這個模型檔案,將模式資訊套用到其他資料檔中以進行評分工作。 主題,以取得更多資訊。

## **NOMREG 指令的其他功能**

指令語法語言也可以讓您:

- 指定因變數的參考類別。
- 加入含有使用者遺漏值的觀察值。
- 藉著將虛無假設指定為參數線性組合,來自訂假設檢定。

如需完整的語法資訊,請參閱《指令語法參考手冊》。

## <span id="page-11-0"></span>**機率值迴歸**

本程序可測量刺激強度及表示對該刺激某項回應的觀察值比例之間的關係。 當出現認為是由一些自變數層次 所影響或引起的二分輸出時,它就會很好用,而且特別適合實驗性資料。 本程序將可讓您估計引起某種回應 比例(如有效劑量中位數)所需的刺激強度。

**範例**。 新殺蟲劑殺螞蟻的效果如何,以及合適的使用濃度為何? 您可能會想執行一項實驗,讓螞蟻暴露在 不同濃度的殺蟲劑之下,然後記錄殺死的及被暴露的螞蟻數。 將機率單位迴歸應用在這些資料上, 您就可以 確定濃度及殺死螞蟻之間的關係強度;而如果您想要確保殺死 95% 被暴露的螞蟻的話,還可以確定合適的 濃度為何。

**統計量**。 迴歸係數與標準誤、截距與標準誤、Pearson 適合度卡方、觀察與期望次數分配表,以及自變數有 效層級的信賴區間。 圖形:轉換後的回應值圖形。

此程序利用 Gill, Murray, Saunders & Wright 在 NPSOL® 中所提出及實作的演算法, 以預估模型參數。

#### **機率單位迴歸資料考量**

**資料**。 對自變數的每個數值(或多個自變數的每個數值組合)而言,您的回應值應為觀察值(含有顯示興趣 回應的那些數值)個數的計算,而且觀察值變數總數應為含有自變數數值的觀察值總個數。 因素變數應該是 類別的,而且編碼成整數。

**假設**。 觀察值應該是獨立的。 如果您有許多與觀察值個數有關的自變數數值(就像您在觀察的研究中可能 取得的數值一樣), 那卡方及適合度統計量就可能無法使用。

**相關程序。** 機率值分析與羅吉斯迴歸密切相關,事實上,如果您選擇 logit 轉換,那本程序實質上就會計算 羅吉斯迴歸。 一般來說,機率值分析很適合設計過的實驗,但羅吉斯迴歸就較適合觀察的研究。 輸出上的 差別會反映出這些不同的強調之處。 機率單位值分析程序會描述有效值在不同回應率(包含有效劑量中位 數)下的估計值。而邏輯迴歸程序會描述自變數勝算比的估計值。

#### **取得機率單位迴歸分析**

1. 從功能表中選擇:

**分析** > **迴歸** > **機率值...**

- 2. 選取回應次數變數。 此變數會指出對試驗刺激有回應的觀察值個數, 此變數之數值不能為負數。
- 3. 選取觀察值總數變數。 此變數會指出實施刺激的觀察值個數。 此變數之數值不能為負數,而且不能小於 每個觀察值回應次數變數的數值。

您可隨意選取因素變數。 如果執行此操作,則使用**定義範圍**來定義群組的範圍。

- 4. 選取一或多個共變量。 此變數會包含應用在每個觀察值的刺激層級。 如果要轉換共變數,請從**轉換**下拉 清單中選取一個轉換。 如果未套用轉換,而且有控制組別,則該控制組別就會包含在分析中。
- 5. 選取**機率單位值**或**對數**模型。

#### **機率值模型** *(Probit Model)*

將機率值轉換(逆累積標準常態分配函數)套用至回應比例。

#### *Logit* **模型** *(Logit Model)*

其會將 Logit (對數勝算)轉換套用至回應比例。

### **機率值分析定義範圍**

此方框可讓您指定將要分析的因素變數層次。 該因素層級必須編碼成連續的整數,而且您指定範圍中的所有 層級都將會進行分析。

### **機率單位值分析的選項**

您可以指定機率單位值分析的選項:

**統計量**。 可讓您要求下列選擇性的統計量:頻率、相對中位數、平行檢定及 Fiducial 信賴區間。

- <span id="page-12-0"></span>• 相對中位數 *(Relative Median Potency)*. 顯示每對因素層次的中位數比例。 同時也會顯示每個相對中位數的 95% 信賴限制。 如果您沒有因素變數,或者如果您有多個共變數,則無法使用相對中位數。
- 平行測試 *(Parallelism Test)*. 所有因素層次具有共同斜度的測試假設。
- *Fiducial* 信賴區間 *(Fiducial Confidence Intervals)*. 產生特定回應機率所需藥劑的劑量信賴區間。

如果您選取了一個以上的共變數,就無法使用 Fiducial 信賴區間及相對中位數。 而相對中位數及平行檢定只 有在您選取了因素變數後才能用。

- **自然回應率。** 讓您在在缺少刺激時,仍可指出自然回應率。 可用的選項共有「無」、「由資料中計算」或 「數值」。
- 從資料計算 *(Calculate from Data)*. 從取樣資料估計自然回應率。 您的資料應該包含代表控制層次的觀察 值,其中共變量的值為 0。 機率單位值 (Probit) 使用控制層次的回應比例作為起始值來估計自然回應率。
- 值. 設定模型中的自然回應率 (當您事先知道自然回應率時,請選取此項目)。 請輸入自然回應比率(比率 必須小於 1)。 例如,如果刺激為 0 時,回應發生的機率為 10%,請輸入 0.10。

**準則。** 可讓您控制疊代的參數估計演算法中的參數。 您也可以撤銷最大疊代、步驟限制及最佳容差度的預 設值。

### **PROBIT 指令的其他功能**

指令語法語言也可以讓您:

- 要求機率單位值及對數勝算模型的分析。
- 控制處理遺漏值的方式。
- 依基底而非基底 10 或自然對數,來轉換共變數。

如需完整的語法資訊,請參閱《指令語法參考手冊》。

## **分量迴歸**

「迴歸」是在定量建模中廣泛使用的統計方法。 「多線性迴歸」是一種基本的標準方法,在這種方法中研究 人員使用數個變數的值來說明或預測尺度成果的平均值。 但是,在許多情況下,我們更感興趣的是中位數或 尺度成果的任意分位數。

分位數迴歸會對一組預測值(自變數)與目標(應變數)的特定百分位數(或「分位數」,通常為中位數) 之間的關係建模。 相較於「序數最小平方迴歸」,它有兩個主要優點:

- 分位數迴歸不做目標變數分佈假設。
- 分位數迴歸意在抵制外來觀察的影響

分位數迴歸廣泛用於各種行業的研究,例如生態學、醫療和金融經濟學。

#### **範例**

家庭總收入與食物花費所佔收入比例之間有何關係? 恩格爾定律是經濟學上的觀察,它指出隨著收入的 增加,即使在食物上的絕對支出上升,食物花費所佔收入的比例也會下降。 將分位數迴歸套用於這些資 料, 在對食物平均花費不感興趣的情況下, 您可判定哪些食物花費可能涵蓋 90% 的家庭(針對 100個 具有給定收入的家庭)。

#### **統計資料**

分位數迴歸、單工方法、Frisch-Newton 內部點非線性最佳化演算法、Barrodale 和 Roberts、 Bofinger、Hall Sheather、頻寬、顯著性水準、矩陣操作、收歛準則、迴歸加權、截距、預測目標、預 測殘差、製表、預測圖形、參數估計、共變數矩陣、相關性矩陣、觀察值、信賴區間。

此程序使用由 Koenker, R. W. 和 Bassett, G. W. (1978) 提出的演算法。 分位數迴歸, 計量經濟學, 46, 33-50。

#### **分位數迴歸資料考量**

**資料**

需要單一數值應變數。 目標變數必須是連續變數。 預測值可以為類別預測值的連續變數或虛擬變數。 需要截距或至少一個預測值才能執行分析。

<span id="page-13-0"></span>**假設情況**

分位數迴歸不做目標變數分佈假設並且會抵制外來觀察的影響。

**相關程序**

分位數分析與「序數最小平方迴歸」相關。

### **取得分位數迴歸分析**

1. 從功能表中選擇:

#### **分析** > **迴歸** > **分位數 ...**

您可以使用對話框來指定要用於分位數迴歸分析的目標、因素、共變異數及加權變數。 該對話框還提供 選項用於節約複雜分析或大型資料庫的記憶體。

- 2. 選取數值目標變數。 只需要一個目標變數就能執行分析。 只允許數值變數。
- 3. 選擇性地選取一或多個因素變數。 不接受尺度變數。
- 4. 選擇性地選取一或多個共變數變數。 不接受字串變數。

**註:** 當**因素**和**共變數**清單同時為空,且在「模型」對話框上選取了**在模型中包括截距**時,會顯示下列訊 息:

No effects have been specified. Therefore, an intercept only model will be fit. Do you want to fit an intercept-only model?

5. 選擇性地選取一個迴歸加權變數。 不接受字串變數。

6. 選擇性地選取**節約複雜分析或大型資料庫的記憶體**。 此設定可控制在處理期間是否將資料保留在外部檔 案中。 啟用設定有助於在執行複雜分析或大型資料集分析時節約記憶體資源。

### **分位數迴歸:準則**

「準則」對話框為下列項目提供選項

#### **分位數**

提供選項用來指定分位數。

#### **指定單一分位數**

選取時,至少需要一個值才能執行分析。 接受多個值,且每個值必須屬於 [0, 1]。 您可以指定多 個值,每個值用一個或多個空格分隔。 使用**新增**、**變更**和**移除**按鈕來處理分位數值清單中的值。

所有值都必須是唯一的(不接受重複的值)。 預設值為 0.5。

#### **指定網格分位數**

選取時,可指定從**開始**值 (value1) 到**結束**值 (value2) 的分位數網格,增量為 **By** (value3)。 如果 指定,那麼只容許一個有效集 [value1 TO value2 BY value3]。 其必須滿足 0 ≤ value1 ≤ value2 ≤ 1。 在 value1 = value2 時, 其等同於指定單個 value1, 而無論 value3 為何。

#### **估計方法**

提供選項用來指定模型估計方法。

#### **由程式自動選擇**

讓程序自動選取適當的估計方法。 此為預設值。

#### **單工演算法**

呼叫由 Barrodale 和 Roberts 開發的單工演算法。

#### **Frisch-Newton 內部點非線性最佳化**

呼叫 Frisch-Newton 內部點非線性最佳化演算法。

#### **後估計**

提供選項用於後估計參數估計值的變異/共變數以及預測目標值的信賴區間。

#### **假定觀察值為 IID**

選取的話,此設定會假設已獨立或以相同方式分佈錯誤項目。 如果未選取該設定,則大型模型的計 算時間可能會顯著增加。 依預設已選取該設定。

<span id="page-14-0"></span>**頻寬類型**

判定將哪個頻寬方法用來估計參數估計值的變異/共變數矩陣(**Bofinger** 或 **Hall-Sheather**)。 **Bofinger** 是預設值。

#### **數值方法**

提供下列選項:

#### **奇異性容錯**

為內部點方法中的矩陣操作指定容錯值。 指定的值必須是介於 (0,10<sup>-3</sup>) 之間的單一倍精準數,且以 10-12 作為預設值。

**收斂**

指定數值方法的收歛準則。 指定的值必須是介於 (0, 10-3) 之間的單一倍精準數,且以 10-6 作為預設 值。

#### **疊代次數上限**

指定疊代次數上限。 指定的值必須是單一正整數。 預設值為 2000。

#### **遺漏值**

提供選項用來確定處理遺漏值的方式。

#### **同時排除使用者遺漏值與系統遺漏值(X)**

選取的話,會同時排除使用者遺漏值和系統遺漏值。

#### **使用者遺漏值被視為有效(V)**

選取的話,會將使用者遺漏值視為有效。

#### **信賴區間 (%)**

指定信賴區間。 指定的話,值必須是介於 0 與 100 之間的單一倍精準數。 預設值為 95。

#### **分位數迴歸:模型**

「模型」對話框提供選項用來指定效應以及模型中使用的加權。如果省略或由本身指定,則該模型將包含截 距及所有主要效應,並在共變數清單中包含共變數,在因素清單中包含因素。

#### **指定模型效應**

預設的模式是僅截距,因此您必須明確指定其他模型效應。 或者, 您可以建立巢狀或非巢狀項目。 如果 選取**建立項目**,則會針對非巢套項目提供下列效應與交互作用選項。

#### **主效應**

為每個所選的變數,建立主效應項目。

**互動**

建立所有選取變數的最高階交互作用項。

**因數**

建立選定變數所有可能的交互作用和主效應。

#### **全部雙向**

為所選的變數,建立所有可能的雙向交互作用。

#### **全部三向**

為所選的變數,建立所有可能的三因素交互作用。

**全部四向**

為所選的變數,建立所有可能的四向交互作用。

#### **全部五向**

為所選的變數,建立所有可能的五向交互作用。

如果選取**建立巢套項目**,您便可以建立巢套項目。 通常,巢狀項目在建立因素或共變量效應的模型時非 常有用,但因素或共變量的值不可以與其他因素層級交互。 例如,連鎖雜貨店可能會追蹤他們客戶在數 個商店位置的消費習慣。 因為每個客戶通常只在其中一個地點消費,因此您可以說客戶效應項是**巢狀**於 商店位置效應項內。

此外,您可以包含交互作用效應(例如與相同的共變數有關的多項式項目)或新增多層巢狀結構到巢套 項目中。

#### **巢套注意事項:**

- <span id="page-15-0"></span>• 若要包含兩個因素之間的交互作用效應,請使用關鍵字 BY 或星號 (\*) 來結合交互作用中牽涉的因素。
- 交互作用效應內的因素必須是不同的。
- 請使用括弧對來併入將一個項目巢套在另一個項目內的效應。
- 有一對以上的括弧存在時,每一對括弧都必須放在或巢套在另一對括弧內。
- 容許多個巢套。
- 巢套之間的交互作用效應不受支援。

**限制:** 巢狀項目有下列限制:

- 交互作用內的所有因素都必須是唯一的。 因此,如果 *A* 是因素,那麼指定 *A\*A* 是無效的。
- 巢狀效應中的所有因素都必須是唯一的。 因此,如果 *A* 是因素,那麼指定 *A(A)* 是無效的。
- 任何效應均不得巢套在共變數內。 因此,如果 *A* 是因素,而 *X* 是共變數,那麼指定 *A(X)* 是無效的。

#### **模型中包括截取**

選取的話,模型中會包括截距。 如果不選取,則至少需要一個預測值才能執行分析。 依預設已啟用該設 定。

### **分位數迴歸:顯示**

「顯示」對話框提供輸出和繪圖控制設定。

#### **列印**

下列輸出選項可用。

#### **參數估計值**

顯示參數估計值和對應的檢定統計量與信賴區間。 除了原始參數估計值以外,您也可以選擇顯示指 數化參數估計值。

#### **參數估計值的共變異矩陣**

顯示估計的參數共變異數矩陣。

**參數估計值的相關性矩陣(N)** 顯示估計的參數相關性矩陣。

#### **繪圖和列表**

下列繪製選項可用:

#### **繪製參數估計值的圖形(R)**

您可以選取以針對特定數目的前幾項效應或模型中的所有效應繪製參數估計值。 **前 xx 個效應**設定控 制混合效應中類別或類別組合的數量,將在一個共變數和一個或兩個因子的交互中繪製它們。 該值 必須是單一正整數(預設值為 50)。

### **附註:**

- 當您指定的整數值大於類別或組合的數目時,會針對所有效應建立預測圖形。
- 只有在針對「準則」對話框上的**分位數值**設定指定了多個值時, 該設定才有效。 如果只指定了一 個分位數,則不會建立圖形。

#### **依觀察圖形顯示預測值**

控制預測值的建立與觀察值圖形。 啟用的話,會建立單個繪圖,其中包含一些點(不同顏色的點代 表不同的分位數)。 依預設已停用該設定。

#### **預測模型中的效應**

啟用的話,下列選項可用:

#### **對前 x 項效應繪圖或製表**

指定將建立其預測圖或預測表格的最高效果數目。 3 是預設值。

**註:** 當指定的值大於模型中有效效應數目時,會針對所有效應建立預測圖形或預測表格。

#### **對使用者指定的效應繪圖或製表**

有效的效應準則如下:

- <span id="page-16-0"></span>• 具有一個共變數的效應(包括共變數本身的較高次冪): 建立單個圖形,其中包括由不同分位 數預測的線條。
- 具有一個因素的效應: 根據不同的分位數針對因素的類別預測製表。
- 具有兩個因素的交互作用的效應:對於每個分位數,針對兩個因素的種類預測製表。
- 具有一個共變數與一或兩個因素之交互作用的效應:對於每個分位數建立一個圖形,其中包括 每個類別或交互作用效應內的類別組合的線條。
- 要繪製的組合數目上限由指定給**針對混合效應中的類別組合最多繪製 xx 個類別**的值控制。

從**模型效應**移至**預測線條**清單的效應用於繪圖。 如果指定的效應是常數,則不會建立圖形(會從 模型建立中移除)。

從**模型效應**移至**預測表格**清單的效應用於製表。 如果指定的效應是常數,則不會建立表格(會從 模型建立中移除)。

**針對混合效應中的類別組合最多繪製 xx 個類別**

控制要繪製的類別組合數目上限。 預設值為 10。

### **分位數迴歸:儲存**

「儲存」對話框提供對模型進行評分的選項。

**回應的預測值**

選取的話,會對預測目標值進行評分。

**殘差**

選取的話,會對預測殘差進行評分。

**預測間隔的下界**

選取的話,會對預測間隔的下界進行評分。

**預測間隔的上限**

選取的話,會對預測間隔的上限進行評分。

**註:** 可為每個儲存選項指定一個變數名稱。 如果指定了根名稱,則它必須是有效的變數名稱。 根名稱後接底 線字元 " " 和有意義的分位數字尾, 在「準則」對話框上為**分位數值**設定指定多個值時會用到。

### **分位數迴歸:匯出**

「匯出」對話框提供選項用來指定匯出哪些統計量、如何匯出統計量(外部資料檔或資料集)、控制在處理 期間如何處理資料(正常處理,或在處理時保留在外部塗銷檔案中)。

#### **參數估計的共變異數矩陣**

選取的話,會啟用用來將參數估計值的共變數矩陣寫入外部資料集或先前已宣告資料的選項。

#### **參數估計值的相關性矩陣**

選取的話,會啟用用來將參數估計值的相關性矩陣寫入外部資料集或先前已宣告資料集的選項。

#### **如果存在多個迴歸分位數,那麼協方差/相關性矩陣將儲存在單個資料集或外部檔案中。**

如果存在多個分位數,則使用此選項會將共變數/相關性矩陣儲存至單一或多個資料集或外部資料檔中。 如果未啟用,則矩陣會儲存在單一外部資料檔或資料集中。 如果啟用,則矩陣會在多個外部資料檔案或 資料集中。 只有在針對「準則」對話框上的**分位數值**設定指定了多個值時,該設定才會起效。

**註:** 只有在選取**參數估計值的共變數矩陣**或**參數估計值的相關性矩陣**時,此選項才可用。

#### **將模型資訊輸出至 XML 檔案**

選取之後,提供選項以用來將模型資訊匯出至特定的 XML 檔案名稱和位置。

#### **匯出為 XML**

選取**將模型資訊匯出至 XML 檔**之後,您可以選取以匯出參數估計值和共變異數矩陣或僅匯出參數估計 值。 **參數估計值和共變數矩陣**是預設值。

#### **檔名使用慣例**

• 如果針對「準則」對話框上的**分位數值**設定指定了單一值,則會使用 savefile 和 dataset 來命名外部 資料檔案或資料集。

- <span id="page-17-0"></span>• 如果針對「準則」對話框上的**分位數值**設定指定了多個值,則每個分位數都會儲存至外部資料檔案或資料 集。
- 底線字元 " " 後接有意義的分位數字尾會自動附加至資料檔案或資料集名稱。 例如,如果將 0.25、0.50 和 0.75 指定為分位數值, 則字尾 \_25、\_50 和 \_75 會附加至資料檔案名稱後面(位於 .sav 副檔名之 前)。
- 必要的話,可以為每個分位數字尾指定額外數字。
- **分位數值**前導零和小數點不會用在字尾中。
- 如果針對**分位數值**指定了科學記號表示法,則它在字尾中顯示時會轉換為小數。

## **非線性迴歸**

非線性迴歸是一種尋找應變數及一組自變數之間關係非線性模型的方法。 不像僅限於估計線性模型的傳統線 性迴歸,非線性迴歸尚可用來估計應變數及自變數之間的任意關係模式。 這是使用疊代的估計演算法來完成 的。 請注意, 對於形式 Y = A + BX\*\*2 的簡式多項式模型, 不需要此程序。 透過定義 W = X\*\*2, 我們會得到 一個簡式線性模型 Y = A + BW,可以使用「線性迴歸」程序之類的傳統方法來進行估計。

**範例**。 母群體可時間相依間預測嗎? 散佈圖顯示母群體及時間之間似乎有極大關係,但因關係是非線性 的,所以它須要求「非線性迴歸」程序的特殊估計方法。 藉由建立合適的方程式(如邏輯母群體成長模 式),我們可得到模型的良好估計,以便針對未實際測量的時間進行母群體的預測。

**統計量。** 對於每一個反覆運算:統計量有參數估計值及殘差平方和。 對於每一個模型:統計量則有迴歸、 殘差的平方和、未修正與修正的總和,以及參數估計值、漸進線標準誤及參數估計值的漸進線相關性矩陣。

註:受限制的非線性迴歸係使用 NPSOL<sup>®</sup> (由 Gill、Murray、Saunders 及 Wright 提出) 所提議並執行的演算 法,來估計模型參數。

### **非線性迴歸資料考量**

**資料。** 應變數和自變數應該都是數值變數。 例如宗教、主修課程、或居住地區等類別變數,都必須重新編 碼成二元(虛擬)變數,或是其他類型的對比變數。

**假設**。 只有在您指定了精確說明應變數及自變數之間關係的函數時,結果才是有效的。 此外,選擇適合的 開始值也是很重要的。 即使您已指定正確的模式函數形式,如果您使用了不適合的開始值,您的模式可能會 無法收斂,或者,您可能會得到局部最佳解,而非絕對最佳解。

**相關程序。** 許多起初為非線性的模式,可在轉換成線性模型後,使用「線性迴歸」程序來進行分析。 如果 您不確定適當模式為何,請使用「曲線估計」程序來協助確認資料中的有用函數關係。

#### **取得非線性迴歸分析**

1. 從功能表中選擇:

**分析** > **迴歸** > **非線性...**

- 2. 從您的作用中資料集的變數清單中選擇數值應變數。
- 3. 要建立模型表示式,請在**模型表示式**欄位中輸入表示式, 或將成分(變數、參數和函數)貼至此欄位 中。
- 4. 按一下**參數**以識別模式中的參數。

分段的模式(在其網域不同部分採取不同形式的模式)必須使用單一模式陳述式中的條件邏輯來指定。

### **條件邏輯(非線性迴歸)**

您可以使用條件邏輯來指定分段的模型。 若要在模式表示式或損失函數中使用條件邏輯,請您排成一列項目 級數,每一項對應一個條件。 而每一項均由邏輯性表示式(在括號內)乘以當邏輯性表示式為真時產生的表 示式所組成。

例如,考量一個分段模型,當 X<=0 時等於 0,當 0<X<1, and 1 for X>=1 時為 X。 此項目的表示式為:

 $(X\leq0)$ \*0 +  $(X>0 \& X\leq1)$ \* $X + (X>=1)$ \*1

<span id="page-18-0"></span>括弧中的邏輯表示式全部評估成 1 (true) 或 0 (false)。 因此:

當 X<=0 時, 上述表示式會產生 1\*0 + 0\*X + 0\*1=0。

當 0<X<1 時, 表示式會產生 0\*0 + 1\*X +0\*1 = X。

如果 X>=1,則會減少為 0\*0 + 0\*X + 1\*1 = 1。

亦可藉置換不同的邏輯表示式及結果表示式,輕鬆地建立更多的複雜範例。 記住雙重不等式,例如 0<X<1, must be written as compound expressions, such as  $(X>0 \& X<1)_{\circ}$ 

可在邏輯表示式內使用字串變數:

(city='New York')\*costliv + (city='Des Moines')\*0.59\*costliv

這樣會為 New York 市民產生一個表示式(變數 *costliv* 的數值),並為 Des Moines 居民產生另一個表示式 (該項數值的 59%)。 字串常數必須包含於雙引號 ('') 或單引號 (') 內, 如此處所示。

### **非線性迴歸的參數**

「參數」是「非線性迴歸」程序所要估計模型的一部分。 「參數」可以是可加性的常數、可乘的係數、指數 或用於求函數值的數值。 您所定義的所有參數均將出現(含他們的原始值)在主要對話框的「參數」清單 中。

**名稱**。 您必須為每個參數指定名稱, 這個名稱必須是有效的變數名稱,而且必須是主要對話框中模式表示 式所用的名稱。

**開始值。** 可讓您為參數指定起始值,以儘可能更接近期望的最終解。 不適當的開始值可能導致無法收斂, 或是導致收斂至局部解(非絕對解)或完全不可能的解。

使用前一次分析結果的開始值。如果您已從此對話框執行過非線性迴歸,就可以選擇此選項,從他們前一次 執行時的數值來取得原始值。 這樣可讓您在演算法收斂遲滯時仍繼續搜尋 (原始的開始值仍將出現在主要 對話框的「參數」清單中)。

附註:這個選擇會在您的剩餘作業過程中,存留於對話框內 如果您變更了模式,請確定取消選取這個選項。

### **非線性迴歸的常見模型**

下表提供了許多已發表的非線性迴歸模型的模式語法範例。 隨機選取的模型不太可能完美適配您的資料。 合適的參數開始值是必要的,而且有些模型會為收斂而要求限制式。

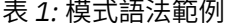

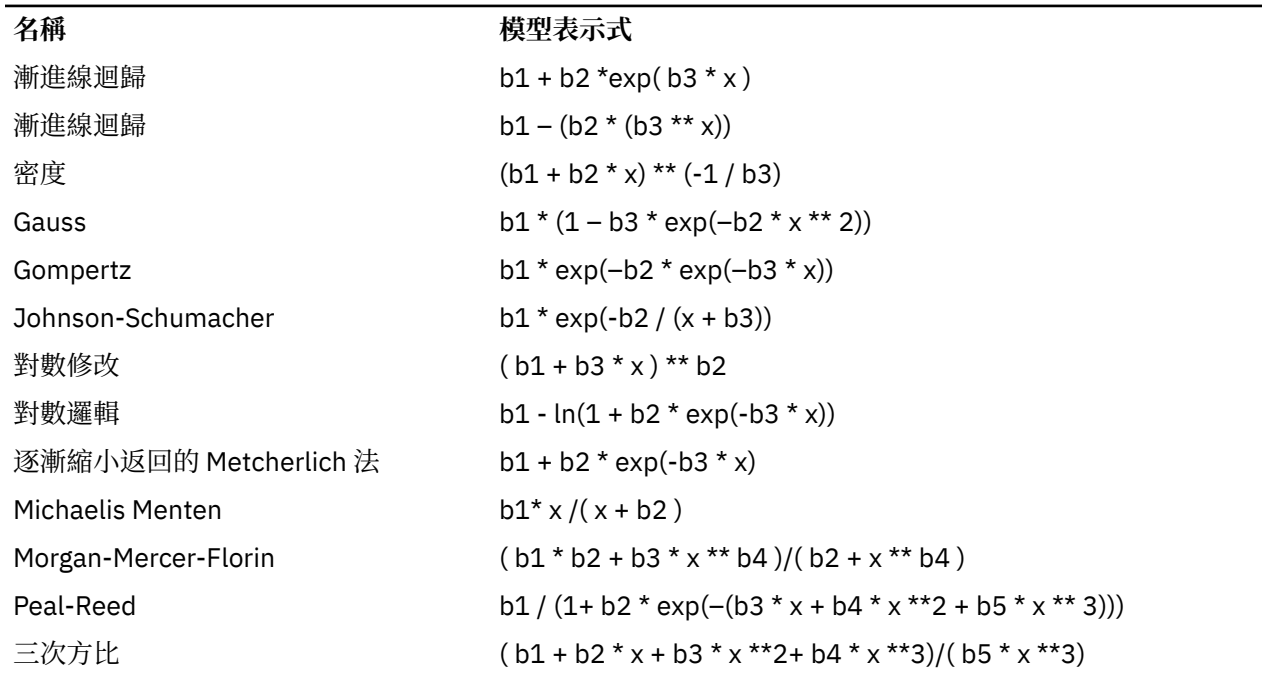

<span id="page-19-0"></span>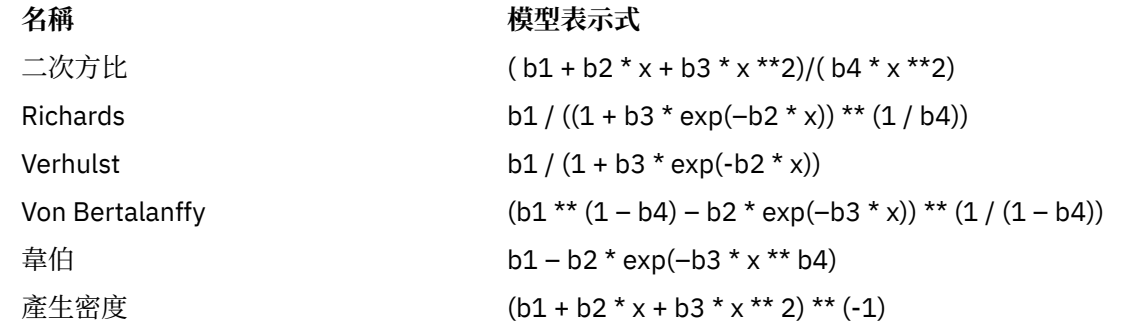

### **非線性迴歸的損失函數**

非線性迴歸中的「**損失函數**」是依演算法進行最小化的函數。 請選取**殘差平方和**來對殘差平方和進行最小 化,或選取**使用者定義的損失函數**來對不同的函數進行最小化。

如果您選取了**使用者定義的損失函數**,就必須定義損失函數,而其和(遍及所有觀察值)須依參數值之選擇 來進行最小化。

- 大多數損失函數均涉及代表殘差的 *RESID\_* 特殊變數 (也可以明確地將預設的「殘差平方和」損失函數輸 入成 RESID\_\*\*2。) 如果您需要在損失函數中使用預測值,那就等於將應變數減去殘差。
- 有可能以條件邏輯來指定條件損失函數。

您可以選擇在「使用者定義的損失函數」欄位中輸入表示式,或將表示式元件貼入該欄位。 字串常數必須包 含於雙引號 ('') 或單引號 (') 內,而數值常數必須輸入成美國格式,以小圓點 (.) 代表小數點符號。

### **非線性迴歸的參數限制**

**限制**是在疊代搜尋解答期間,可允許參數值的限制。 因為線性表示式係於採取步驟前即先進行求值,所以您 可使用線性限制來防止可能導致溢出的步驟。 但非線性表示式則係於採取步驟後才進行求值。

每一個方程式或不等式均要求下列元素:

- 在模式中至少包含一個參數的表示式。 直接輸入表示式,或是使用可讓您將數字、運算元或括號貼入表示 式的小鍵盤。 您可以選擇與表示式其餘部分一起輸入所要求的參數, 或是從左邊的「參數」清單中選貼過 來。 但您不能在限制中使用二元變數。
- 三個邏輯運算符(<=、= 或 >=)之一。
- 以邏輯運算元來與表示式作比較的數值常數。 輸入常數, 但數值常數必須輸入成美國格式,以小圓點 (.) 代表小數點符號。

### **非線性迴歸的儲存新變數**

您可以將一些新變數儲存到作用中的資料檔, 可用的選項包括「預測值」、「殘差」、「導數」及「損失函 數值」。 這些變數可用於隨後之分析,以檢定模式之適配與否,或確認問題觀察值。

- 殘差. 儲存變數名稱 resid 的殘差。
- 預測值*(P)*. 儲存變數名稱 pred\_ 的預測值。
- 導數 *(Derivatives)*. 每個模型參數會儲存一個導數。 建立導數名稱時, 會在參數名稱的前六個字元之前加 上 'd.'。
- 損失函數值 (Loss Function Values). 如果您指定自己的損失函數, 則可以使用此選項。 名稱為 loss is 的 變數會指派給損失函數值。

### **非線性迴歸選項**

「選項」可讓您控制非線性迴歸分析的不同方面:

<span id="page-20-0"></span>重複取樣估計 *(Bootstrap Estimates)*. 使用原始資料集中的重複樣本來估計統計量標準誤的方法。 其作法是 採取樣後 (放回) 的方式, 來取得大小與原始資料集相同的眾多樣本。 並會針對這些所有樣本, 來估計非線性 方程式。 接著,重複取樣估計的標準差會計算每個參數估計值的標準誤。 而來源資料中的參數值會當作成 各個重複取樣樣本的起始值使用。 這會要求使用循序二次程式設計演算法。

**估計方法。** 如有可能,可讓您選取估計方法。 (在此項或其他對話框中的某些選擇須用到循序二次程式設 計演算法)。 可用的選項包含「循序二次程式設計」及「Levenberg-Marquardt」。

- 循序二次程式設計. 此方法適用於受限及非受限模型。 若您指定受限制模式、使用者定義的損失函數或重 複取樣,會自動使用循序二次程式設計。 您可以為最大反覆運算及步驟限制輸入新值,同時可以在下拉清 單中變更最佳容差度、函數精準度和無限步驟大小的選取內容。
- *Levenberg-Marquardt* 方法. 這是無條件限制模型的預設演算法。 若您指定受限制模型、使用者定義的損失 函數或重複取樣,則無法使用 Levenberg-Marquardt 方法。 您可輸入「最大」反覆運算的新值,並可變更 「平方和」收斂及「參數」收斂下拉清單中的選擇。

### **說明非線性迴歸的結果**

非線性迴歸問題通常會面臨下列計算上的困難:

- 影響收斂的參數開始值之選擇。 試著選擇合理的開始值,而且如有可能的話,儘量接近期望的最終解。
- 有時在特定問題上,某演算法執行結果比其他演算法更佳。 在「選項」對話框中,請選取其他可用的演算 法。 (如果您指定了損失函數或某些限制類型,那就不能使用拉凡格氏 (Levenberg-Marquardt) 演算 法)。
- 當疊代僅因疊代次數上限到達而停止時, 「最終」模式或許不是最好的解答。 請在「參數」對話框中選取 **使用先前分析中的起始值**以繼續反覆運算過程,或者選取不同的起始值,後一種做法更好。
- 要求很大資料值乘冪的模式可能會導致溢出或潛流(數字太大或太小而使電腦無法表示)。 有時您可藉由 選擇合適的開始值或輸入參數的限制,來避免這些問題。

## **NLR 指令的其他功能**

指令語法語言也可以讓您:

- 命名檔案,以便從其讀取參數估計值的原始值。
- 指定一個以上的模型陳述式和損失函數, 這可使指定分段的模型更為容易。
- 提供您自己的導數,而非使用程式計算出來的。
- 指定要產生的靴拔重抽法樣本數。
- 指定其他的疊代準則,包含設定導數檢查的關鍵值,以及定義殘差與微分之間相關的收斂準則。

CNLR(受限制的非線性迴歸)指令的其他條件可讓您:

- 指定主要疊代中可容許的次要疊代最大次數。
- 設定導數檢查的關鍵值。
- 設定步驟限制。
- 指定失敗的容差度,以決定原始值是否落在指定的界限內。

如需完整的語法資訊,請參閱《指令語法參考手冊》。

## **加權估計**

在標準線性迴歸模型中,假設研究之母群體中的變異數為常數。 當這項假設不成立時(例如,屬性高的觀察 值,會比屬性低的觀察值,出現更多變化),使用普通最小平方法 (OLS) 的線性迴歸, 就無法提供您最佳化 模式估計。 如果可以從另一個變數預測變化差異的話,「權重估計」程序就可以使用加權最小平方法 (WLS),來計算線性迴歸模型的係數。這樣在決定迴歸係數時,比較精確的觀察值(也就是變化較少的觀察 值),其加權值就會變得比較大。 接下來,「權重估計」程序會檢定加權轉換的範圍,並指出資料最適合使 用哪一種。

<span id="page-21-0"></span>**範例**。 通貨膨脹和失業對股票價格的變動有何影響? 由於股價較高的股票通常比股價低的股票更有變化 性, 普通最小平方法無法提供您最佳化模型估計。 而「權重估計」能讓您在計算線性模型時,考慮到股份 價值,對價格變化的影響。

**統計量。** 它可以檢定加權來源變數之各冪次的對數概似值、複相關係數 *R*、*R*-平方、調整過的 *R*-平方、WLS 模型的 ANOVA 摘要表、未標準化和標準化的參數估計值,以及 WLS 模型的對數概似值。

#### **加權估計資料考量**

**資料。** 因變數和自變數應該都是數值變數。 例如宗教、主修課程、或居住地區等種類變數,都必須重新編 碼成二元(虛擬)變數,或是其他類型的對比變數。 而加權變數也應該是數值變數,並且與應變數中的變化 有關係。

**假設**。 對自變數的每個值而言,應變數的分佈必須是常態的。 應變數與每個自變數之間的關係應是線性 的,而且所有觀察值應互不相關。 應變數的變異性,可以橫跨數個自變數階層,但是,其差異性必須能夠透 過加權變數,加以估計。

**相關程序。** 「探索」程序,可以用來檢視您的資料。 「探索」可提供變異數的常態性和同質性檢定,以及 用圖形顯示資料。 如果因變數在不同的自變數階層中,它的變異性都差不多時,就可以使用「線性迴歸」程 序。 如果您的資料違反某項假設(如常態性)的話,請先試著轉換資料。 如果您的資料並不是呈線性相 關,而且轉換無效的話,請使用「曲線估計」程序中的其他模式。 如果應變數是二分變數(例如,指示特定 的銷售是否已完成或者某一商品是否有缺陷),則請使用「邏輯迴歸」程序。 如果您的應變數是需要設限的 (例如手術之後的存活時間),請使用「自訂表格及進階統計量」中的「生命表」、Kaplan-Meier 或「Cox 迴歸」。 如果您的資料並不是獨立的(例如,您是在數種不同情況下,觀察同一個人),請使用「自訂表格 及進階統計量」中的「重複測量」程序。

#### **取得加權估計分析**

1. 從功能表中選擇:

**分析** > **迴歸** > **加權估計...**

- 2. 選取一個應變數。
- 3. 選取一個或多個自變數。
- 4. 選取一個 heteroscedasticity 來源的變數,來當作加權變數。

#### **加權變數** *(Weight Variable)*

資料由含有次方的變數倒數進行加權。 迴歸方程式的計算可用於每個指定的冪次值範圍,也表示最大 化對數概似函數的冪次。

#### **冪次範圍** *(Power Range)*

這會與加權變數一起使用,以計算加權。 在冪次範圍內,將有幾個適合的迴歸方程式,每個數值都有 一個適合的方程式。 在檢定力範圍檢定方框和整個文字框中輸入的數值必須介於 -6.5 和 7.5 (含) 之 間。 冪次值範圍涵蓋由低至高的數值,增量程度由指定數值決定。 冪次範圍內的值總數最多限制為 150 個。

### **加權估計選項**

在此對話框中,您可以指定權重估計分析的選項:

**將最佳權數存成新變數。** 把加權變數加入到作用中的檔案。 這個變數稱為 *WGT\_n*,其中 *n* 是一個選用數 字,用來指定變數的專屬名稱。

**顯示 ANOVA 與估計。** 讓您控制統計量在輸出上的顯示方式。 您可以使用的選項包括:「最佳冪次」和「各 冪次值」。

## **WLS 指令的其他功能**

指令語法語言也可以讓您:

- 提供冪次的單一值。
- 指定冪次值的清單, 或者將某個範圍裡面的數值, 跟冪次值的清單合併起來。

## <span id="page-22-0"></span>**二階最小平方迴歸**

標準的線性迴歸模型會假設應變數的錯誤和自變數沒有關係。 若不是這種情況(例如,當變數之間的關係是 朝兩個方向作用的),使用一般的最小平方法 (OLS) 的線性迴歸將不再提供最佳模型預估。 二階最小平方迴 歸使用和誤差項無關的工具變數來計算有問題的預測數的估計值(第一階段),然後使用這些計算後的值來 預估因變數的線性迴歸模型(第二階段)。 因為計算後的值是根據和誤差無關的變數, 所以二階模型的結果 會是最佳的。

**範例**。 商品需求性與其價格和消費者的收入有關嗎? 此模型中的難題在於價格和需求會彼此互相影響。 也 就是價格會影響需求,而需求也會影響價格。 二階最小平方迴歸模型可能會使用消費者的收入和落差的價格 來計算和需求的測量誤差無關的價格取代值。 這個取代值是替代之後會被測量、且為最初指定模式中的價 格。

統計量。 對於每一個模型:標準和非標準的迴歸係數、多重 *R、R* <sup>2</sup>、調整的 *R* <sup>2</sup>、預估的標準誤、變數分析 表、預測值、以及殘差。 同時還有每一個迴歸係數 95% 的信賴區間,以及參數預估的相關和共變異數矩 陣。

#### **二階最小平方迴歸資料考量**

**資料。** 因變數和自變數應該都是數值變數。 例如宗教、主修課程、或居住地區等種類變數,都必須重新編 碼成二元(虛擬)變數,或是其他類型的對比變數。 內生說明變數應該是可量化的(不是可分類的)。

**假設**。 對自變數的每個值而言,應變數的分佈必須是常態的。 對自變數的所有值而言,應變數分佈的變異 性應是固定的。 應變數和每一個自變數的關係應該是線性的。

**相關程序。** 如果您相信您的預測變數沒有一個與因變數的錯誤有關,那麼您就可以使用線性迴歸程序。 假 如資料跟假設之一(例如常態性或常數變異數)是矛盾的話,請試著轉換資料。 如果您的資料並不是呈線性 相關,而且轉換無效的話,請使用「曲線估計」程序中的其他模式。 如果你的應變數可以分成兩個, 例如是 否某一特定的銷售已完成,則可以使用羅吉斯迴歸程序。 如果您的資料並不是獨立的(例如,您是在數種不 同情況下,觀察同一個人),請使用「重複測量」程序。

#### **取得二階最小平方迴歸分析**

1. 從功能表中選擇:

**分析** > **迴歸** > **二階最小平方...**

- 2. 選取一個應變數。
- 3. 選取一個或多個說明(預測值)變數。
- 4. 選取一個或多個工具變數。
	- 工具 *(Instrumental)*. 這些變數用於計算兩階段最小平方分析第一階段中內生變數的預測值。 在「說 明」與「工具」清單框中可能會顯示相同的變數。 工具變數個數至少必須等於說明變數個數。 如果列 出的所有說明變數與工具變數皆相同,則其結果與「線性迴歸」程序結果相同。

未指定為工具變數的說明變數將視為內生變數。 一般說來,「說明」清單中的所有 Exogenous 變數也都指 定為工具變數。

### **二階最小平方迴歸選項**

您可以選擇下列選項進行分析:

**儲存新變數。** 讓您增加新變數到作用中的檔案。 可用的選項有「預測值」和「殘差」。

**顯示參數的共變異數。** 讓您列印參數估計值的共變異數矩陣。

### **2SLS 指令的其他功能**

指令語法語言也讓您可以同時估計多重等式。 請參閱指令語法參照以獲取完整的語法資訊。

## <span id="page-23-0"></span>**種類變數編碼方法**

在許多的程序中,您可以要求用一組對比變數自動取代類別自變數,然後再當作區塊輸入方程式或從中移 除。 您可以指定該組對比變數的編碼方式,通常是在 CONTRAST 次指令中指定。 本篇附錄說明並列舉 CONTRAST 中不同的對比類型要求實際上如何運作。

### **偏差**

**與總平均數之離差。** 以矩陣的觀點來看,這些對比具有下述形式:

mean ( 1/k 1/k ... 1/k 1/k)<br>df(1) (1-1/k -1/k ... -1/k -1/k)<br>df(2) ( -1/k 1-1/k ... -1/k -1/k)

. . df(k-1) ( -1/k -1/k ... 1-1/k -1/k)

其中 *k* 為自變數的種類個數,且預設情況下會略過最後一個種類。 例如,具有三個種類的自變數其離差對比 如下所示:

( 1/3 1/3 1/3) ( 2/3 -1/3 -1/3) (-1/3 2/3 -1/3)

若要略過最後一個以外的種類,請在 DEVIATION 關鍵字後面,用括弧指定要略過的種類編號。 例如, 以下 的次指令取得第一個和第三個種類的離差並略過第二個種類:

/CONTRAST(FACTOR)=DEVIATION(2)

假設 *factor* 有三個種類。 最後結果的對比矩陣將會是

( 1/3 1/3 1/3) ( 2/3 -1/3 -1/3) (-1/3 -1/3 2/3)

### **簡式**

**簡單對比。** 將因素的每個層次與最後一個做比較。 一般的矩陣形式為

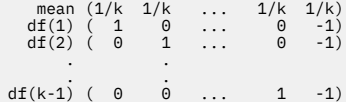

其中 *k* 為自變數的種類個數。 例如,具有四個種類的自變數其簡單對比如下所示:

 $\begin{array}{cccc} (1/4 & 1/4 & 1/4 & 1/4) \\ (1 & 0 & 0 & -1) \\ (0 & 1 & 0 & -1) \\ (0 & 0 & 1 & -1) \end{array}$  $( 1 0 0 -1 )$ <br>  $( 0 1 0 -1 )$ <br>  $( 0 0 1 -1 )$ 

若要使用另一個類別而非最後一個來作為參考類別,請在 SIMPLE 關鍵字後面用括弧指定參考類別的順序編 號,但未必是和該類別相關的值。 例如,下述 CONTRAST 次指令取得已略過第二個種類的對比矩陣:

/CONTRAST(FACTOR) = SIMPLE(2)

假設 *factor* 有四個類別。 最後結果的對比矩陣將會是

 $(1/4 \t1/4 \t1/4 \t1/4)$ <br> $(1 -1 \t0 \t0)$ ( 0 -1 1 0) ( 0 -1 0 1)

### **Helmert**

**赫爾莫特 (Helmert) 對比。** 將自變數的類別與後續類別的平均數做比較。 一般的矩陣形式為

mean (1/k 1/k ... 1/k 1/k 1/k) df(1) ( 1 -1/(k-1) ... -1/(k-1) -1/(k-1) -1/(k-1))

<span id="page-24-0"></span>df(2) ( 0  $1 \ldots -1/(k-2) -1/(k-2) -1/(k-2)$  . .  $df(k-2)$  ( 0<br> $df(k-1)$  ( 0  $\begin{array}{ccc} 1 & -1/2 & -1/2 \\ 0 & 1 & -1 \end{array}$  $\begin{matrix} 0 & \ldots \\ 0 & \ldots \end{matrix}$ 其中 *k* 為自變數的種類個數。 例如,具有四個類別的自變數其赫爾莫特 (Helmert) 對比矩陣的形式如下:

(1/4 1/4 1/4 1/4) ( 1 -1/3 -1/3 -1/3) ( 0 1 -1/2 -1/2) ( 0 0 1 -1)

### **差異**

**差分或反赫爾莫特 (Helmert) 對比。** 將自變數的類別與變數之先前類別的平均數做比較。 一般的矩陣形式 為

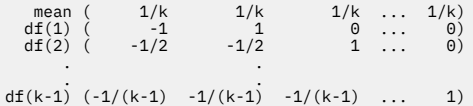

其中 *k* 為自變數的類別個數。 例如,具有四個類別的自變數其差異對比如下所示:

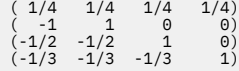

### **多項式**

**正交多項式對比**。第一自由度包含所有類別的線性效應項;第二自由度包含二次效應項;第三自由度包含三 次效應項;依此類推到更高階的效應項。

您可以指定由給定類別變數所測得的處理方式層級之間的間距。 間距相等 (如果您略過矩陣則此為預設值) 可 以指定為從1到k的連續整數,其中k為類別個數。 如果變數 drug 有三個類別,則次指令

/CONTRAST(DRUG)=POLYNOMIAL

#### 相當於

/CONTRAST(DRUG)=POLYNOMIAL(1,2,3)

然而間距相等並非永遠必要。 例如,假設 *drug* 代表給予三個組別的不同藥量。 如果給予第二組別的管制藥 量為第一組別的兩倍,而第三組別為第一組別的三倍,則處理方式類別為間距相等,且這種狀況下的合適矩 陣由連續整數構成:

/CONTRAST(DRUG)=POLYNOMIAL(1,2,3)

但是,如果給予第二群組的管制藥量為第一群組的四倍,而第三群組為第一群組的七倍,則合適的矩陣為

/CONTRAST(DRUG)=POLYNOMIAL(1,4,7)

在上述各種情況下,對比規格的結果為,*drug* 的第一自由度包含藥量層級的線性效應項,且第二自由度包含 二次效應項。

多項式對比在測試趨勢及研究回應值表面的本質等方面非常有用。 您也可以使用多項式對比來進行非線性曲 線填入,例如曲線線性回歸。

### **重複**

**比較自變數的相鄰層級。** 一般的矩陣形式為

 mean (1/k 1/k 1/k ... 1/k 1/k) df(1) ( 1 -1 0 ... 0 0) df(2) ( 0 1 -1 ... 0 0) . .

<span id="page-25-0"></span>df(k-1) ( 0 0 0 ... 1 -1)

其中 *k* 為自變數的類別個數。 例如,具有四個類別的自變數其重複對比如下所示:

 $(1/4$   $1/4$   $1/4$   $1/4$ <br>  $(1$   $-1$  0 0)<br>  $(0)$   $1$   $-1$  0) ( 1 -1 0 0) ( 0 1 -1 0)  $( 0 0 1 -1)$ 

這些對比在輪廓分析方面及需要差異分數時特別有用。

### **特殊**

**使用者定義的對比。** 允許特殊對比的項目以平方矩陣的形式來呈現,而矩陣的列和行個數與給定自變數的類 別個數相同。 對於 MANOVA 與 LOGLINEAR 而言,輸入的第一列永遠為平均數或對比效應項並代表一組加權 值,這些加權值則指示如何取得其他自變數對於給定變數的平均值 (如果有的話)。 一般而言,這種對比為向 量。

包含特殊對照之矩陣的其餘各列指出變數類別之間的比較。 正交對比通常最為有用。 正交對比在統計上互 相獨立且並非多餘。 若符合下列則為正交對比:

• 對於每列而言,對比係數總和為 0。

• 非聯合列的所有成對其對應係數的乘積總和亦為 0。

例如,假設該處理有四個層級,且您想要讓處理方式的各層級彼此互相比較。 合適的特殊對比為

(1 1 1 1) weights for mean calculation (3 -1 -1 -1) compare 1st with 2nd through 4th (0 2 -1 -1) compare 2nd with 3rd and 4th (0 0 1 -1) compare 3rd with 4th

您藉由 MANOVA、LOGISTIC REGRESSION 和 COXREG 的下列 CONTRAST 次指令所指定的項目為:

/CONTRAST(TREATMNT)=SPECIAL( 1 1 1 1 3 -1 -1 -1  $0 \t 2 \t -1 \t -1$ <br>  $0 \t 0 \t 1 \t -1)$ 

對於 LOGLINEAR 而言,您必須指定:

/CONTRAST(TREATMNT)=BASIS SPECIAL( 1 1 1 1 3 -1 -1 -1  $\begin{array}{cccc} 0 & 2 & -1 & -1 \\ 0 & 0 & 1 & -1 \end{array}$ 

每一列(除平均數列總和為 0 之外)。 每對將列總和為 0 的產品, 以及:

Rows 2 and 3: (3)(0) + (–1)(2) + (–1)(–1) + (–1)(–1) = 0 Rows 2 and 4: (3)(0) + (–1)(0) + (–1)(1) + (–1)(–1) = 0 Rows 3 and 4: (0)(0) + (2)(0) + (–1)(1) + (–1)(–1) = 0

特殊對比不需為正交。 但彼此之間不得為線性組合。 如果是的話,程序會報告線性相依並停止處理。 Helmert、差異、以及多項式對比都是正交對比。

### **指標**

**指標變數編碼。** 亦稱為虛擬編碼,且無法用於 LOGLINEAR 或 MANOVA。 所編碼的新變數數目為 *k*-1。 針對 所有 *k*–1 變數,參照種類中的觀察值編碼為 0。 針對所有指示器變數,第 *i* 個種類中的觀察值編碼為 0,除 了第 *i* 個,此種類中的觀察值編碼為 1。

## **核心脊迴歸**

核心脊迴歸是使用 Python **sklearn.kernel\_ridge.KernelRidge** 類別來估計核心脊迴歸模型的延伸程 序。 核心脊迴歸模型是一種無母數迴歸模型,能夠在預測變數和結果之間建模線性和非線性關係。 結果對 模型超參數的選擇可能高度敏感。 核心脊迴歸使用 **sklearn.model\_selection.GridSearchCV** 類別, 在指定的值網格上透過 k 倍交叉驗證選擇超參數值。

**範例**

**統計資料**

Additive\_CHI2、CHI2、餘弦、拉普拉斯算子、線性、多項式、RBF、Sigmoid、Alpha、Gamma、 Coef0、Degree、交叉驗證、觀察值與預測值、殘差與預測值、雙重加權係數、核心空間加權係數。

### **資料考量**

**資料**

- 您可以指定任何或全部八個不同的核心函數。
- 選取的核心函數決定哪些超參數在作用中。
- 超參數包括所有核心共用的脊規則化的 alpha,加上每個特定核心函數中的最多三個其他超參數。
- 當指定了多個核心次指令,或指定了任何參數的多個值時,會執行具有交互驗證以評估模型的網格搜 尋,並選取以保留資料為基礎的最適合模型。
- 該延伸會使用「加權觀察值」程序,接受「分割檔案」程序和加權的分割變數。
- 當包含加權時,它們會用於在所有分析中建立適合的值。 由於 **sklearn.model\_selection.GridSearchCV** 類別中評分方法的限制,用於模型選擇的交叉驗證評 估不會加權。

**假設情況**

### **取得核心脊迴歸**

1. 從功能表中選擇:

**分析** > **迴歸** > **核心脊...**

- 2. 選取一個**因**變數。
- 3. 選取一或多個**獨立**變數。
- 4. 當指定每一個核心函數參數的一個值時,會使用預設的**單一模型**設定。 當選取**單一模型**設定時,您無法 在整個結果的分析、評估及評分中完全套用其他**核心**函數和加權。 您也可以使用上移鍵和下移鍵控制項 來重新排列核心函數。

您也可以從**模式**清單中選取**模式選擇**。

從**模式**清單中選取**模式選擇**時,您可以將多個核心函數新增至**核心**清單中。

a. 按一下新增控制項 (**+**),以包含其他核心函數。

- b. 按一下**核心**直欄中的空白儲存格,以選取核心函數。
- c. 按兩下任何核心函數列資料格,以指定對應直欄的核心函數參數值(**Alpha**、**Gamma**、**Coef0**、 **Degree**)。如需相關資訊,請參閱 第 24 [頁的『核心參數』。](#page-27-0) 下面列出預設核心函數調整參數。

### **Additive\_CHI2**

```
ALPHA=1 GAMMA=1
```
#### **CHI2**

```
ALPHA=1 GAMMA=1
```

```
餘弦
```
ALPHA=1

**拉普拉斯算子**

```
ALPHA=1 GAMMA=1/p
```
**線性**

預設核心函數。 ALPHA=1

**多項式**

ALPHA=1 GAMMA=1/p COEF0=1 DEGREE=3

#### **RBF**

ALPHA=1 GAMMA=1/p

#### **Sigmoid**

ALPHA=1 GAMMA=1/p COEF0=1

<span id="page-27-0"></span>**註:** 當指定了任何核心函數參數的多個值時,會執行具有交互驗證以評估模型的網格搜尋,並選取以保留 的資料為基礎的最適合模型。

- 5. 您也可以按一下**選項**,指定交叉驗證摺疊、顯示選項、圖形設定及要儲存的項目。如需相關資訊,請參 閱 第 24 頁的『核心脊迴歸:選項』。
- 6. 按一下「**確定**」。

### **核心參數**

**核心參數**對話框提供指定單一核心函數參數值的選項,以及使用網格搜尋核心和指定的網格參數值組合執行 模型選擇時指定。

#### **指定單一參數**

啟用設定,以指定所選核心函數參數的值。

- 輸入一個值,然後按一下**新增**以在核心函數參數中包括該值。
- 選取參數值,然後按一下**變更**以更新值。
- 選取參數值,然後按一下**移除**以刪除值。

#### **指定網格參數**

啟用設定,以在使用網格搜尋核心和指定的網格參數值組合執行模型選擇時指定。

### **核心脊迴歸:選項**

**圖形**對話框提供選項,以指定交叉驗證摺疊、顯示選項、圖形設定及要儲存的項目。

#### **交叉驗證摺疊數目**

以網格搜尋進行模型選擇的交叉驗證中的分割或摺疊數目。 請輸入大於 1 的整數值。 預設值為 5。 只有 在主要**核心脊迴歸**對話框中選取**模式選擇**作為**模式**時,才可以使用此設定。

#### **顯示**

提供選項,以指定在交叉驗證生效時要顯示的輸出。

#### **最佳**

預設值只會顯示所選最佳模型的基本結果。

#### **比較**

顯示所有已評估模型的基本結果。

#### **比較模型和摺疊**

針對每一個已評估模型,顯示每個分割或摺疊的完整結果。

#### **繪圖**

提供選項,以指定觀察值或殘差值與預測值的圖形。

#### **觀察與預測**

針對所指定或最佳模型,顯示觀察值與預測值的散佈圖。

#### **殘差與預測**

針對所指定或最佳模型,顯示殘差值與預測值的散佈圖。

#### **儲存**

此表格用來提供選項,以指定變數儲存至作用中的資料集。

#### **預測值**

將指定的或最佳模型的預測值儲存至作用中的資料集。 可包含選用的變數名稱。

**殘差**

將指定或最佳模型預測中的殘差儲存至作用中的資料集。 可包含選用的變數名稱。

#### **雙重係數**

將雙重或核心空間加權係數從指定的模型儲存至作用中的資料集。 可包含選用的變數名稱。 在主要 **核心脊迴歸**對話框中選取**模式選擇**作為**模式**時,無法使用此設定。

## <span id="page-28-0"></span>**參數加速失敗時間模型**

「參數加速失敗時間 (AFT) 模型」分析會使用非重複出現的生命期限資料來呼叫參數存活模型程序。 參數存 活模型假設存活時間遵循已知分佈,且此分析會將加速失敗時間模型與其在存活時間方面的模型效應成比 例。

#### **取得參數加速失敗時間模型分析**

1. 從功能表中選擇:

**分析** > **存活** > **參數加速失敗時間 (AFT) 模型**

2. 選取來源變數。

#### **時間**

**存活(S)**

表示存活時間持續時間的單一數值變數。

**起始/結束**

表示 **開始時間** 和 **結束時間**的數值變數。

#### **狀態**

決定下列其中一個狀態設定的單一選用字串或數值變數:

#### **失敗/事件(V)**

將記錄對映至失敗/事件種類。 字串狀態變數的預設值為 F。

#### **右設限**

將記錄對映至右側設限種類。 字串狀態變數的預設值為 R。

#### **左設限**

將記錄對映至左側設限種類。 字串狀態變數的預設值為 L。

#### **間隔設限**

將記錄對映至間隔設限種類。 僅適用於 **開始/結束** 。 字串狀態變數的預設值為 I。

#### **未對映的值處理**

控制要將未對映的記錄對映至哪個種類。 若要刪除無法對映的記錄,請選取 **從分析中排除它們**。

對於 **存活**,所有觀察值的預設狀態為 **失敗/事件**。 對於 **開始/結束**,預設狀態為 **間隔設限**。 按一下 **定義 事件** 按鈕,以定義狀態變數的事件。

#### **共變量**

要視為共變數的一或多個選用數值變數。 請注意,變數不能同時由 **共變數** 及 **固定因素**指定。

**固定因數**

要視為因素的一或多個選用變數。 變數不能同時由 **固定因素** 及 **共變數**指定。

#### **左側截斷:**

僅適用於 **存活** 的左側截斷的單一選用數值變數。

### **參數加速失敗時間模型: 準則**

#### **準則**

用於指定一般準則的選用畫面。

#### **信賴區間**

選用百分比,用於指定迴歸參數的信賴區間層次。 它必須是介於 0 和 100 之間的單一數值。 預設值是 95。

#### **遺漏值**

控制如何處理使用者遺漏值的選項:

#### **排除使用者遺漏值與系統遺漏值(U)**

將使用者遺漏值視為有效值。 這是預設值。

#### <span id="page-29-0"></span>**使用者遺漏值視為有效(V)**

忽略使用者遺漏值指定,並將它們視為有效值。

#### **狀態處理**

僅適用於 **開始/結束** 。 控制如何處理具有不正確狀態欄位之記錄的選項:

#### **捨棄衝突的記錄**

捨棄衝突的記錄。 這是預設值。

**根據狀態取得時間資訊(O)** 根據狀態取得時間資訊。

**根據時間資訊衍生狀態(R)** 根據時間資訊變更狀態。

### **參數加速失敗時間模型: 模型**

#### **模型**

選用畫面,用於指定模型選項和設定。

#### **存活時間分佈**

用來指定存活時間分佈的選項。

#### **Weibull**

指定 Weibull 分佈。 這是預設值。

### **指數**

指定指數分佈。

#### **對數常態(L)**

指定對數常態分佈。

#### **對數 Logistic**

指定對數邏輯分佈。

#### **共變數設定**

指定共變數變數。

#### **因子設定**

指定因素變數。

#### **截距的起始值**

用來指定截距項的起始值的選項。 如果指定的話,它必須是單一數值,且不能是 0。

#### **尺度參數的起始值**

用來控制尺度參數設定的選項。

#### **對應 OLS 迴歸的標準誤差(N)**

使用對應普通最小平方迴歸的標準誤作為起始值。

#### **反轉對應 OLS 迴歸的標準誤**

使用標準誤的倒數。

#### **使用者提供的值(S)**

如果指定單一數值,則會使用該值作為起始值。 如果指定的話,它必須大於 0。

### **參數加速失敗時間模型: 預估**

### **估計**

選用畫面,用來指定設定,以控制加速失敗時間模型及選用功能選取處理程序的預估。

#### **交替方向方法或多鉗 (ADMM)**

**快速**

套用乘數 (ADMM) 的快速交替方向方法。 這是預設值。

**傳統**

套用傳統 ADMM 演算法。

#### **套用 L-1 正規化(Z)**

執行程序以控制功能選擇。 **懲罰值參數** 欄位指定控制正規化處理程序的懲罰值參數。 它必須是大於 0 的單一值。 預設值為 0.001。

#### **模型聚合準則**

#### **參數收斂**

指定參數的收斂準則。 它必須是屬於 [0 , 1) 的單一數值。 預設值是 0.000001。 對於 **類型**,您可 以選取 **ABSOLUTE** ,將絕對收斂套用至內部最佳化,或選取 **RELATIVE** ,將相對收斂套用至內部最 佳化。 選用 **值** 欄位指定關鍵字。

#### **目標函數聚合**

指定目標函數的收斂準則。 它必須是屬於 [0 , 1) 的單一數值。 預設值為 0 ,表示不套用收斂準 則。 對於 **類型**,您可以選取 **ABSOLUTE** ,將絕對收斂套用至內部最佳化,或選取 **RELATIVE** ,將 相對收斂套用至內部最佳化。 選用 **值** 欄位指定關鍵字。

#### **Hessian 收斂**

指定 Hessian 矩陣的收斂準則。 它必須是屬於 [0, 1) 的單一數值。 預設值為 0, 表示不套用收斂 準則。 對於 **類型**,您可以選取 **ABSOLUTE** ,將絕對收斂套用至內部最佳化,或選取 **RELATIVE** , 將相對收斂套用至內部最佳化。 選用 **值** 欄位指定關鍵字。

#### **殘差聚合準則**

用來控制最佳化處理程序的選項。

#### **原始和雙重殘差(B)**

同時套用原始及雙重殘差收斂準則。 這是預設值。

#### **僅原始殘差**

套用原始殘差收斂準則。

#### **僅雙重殘差**

套用雙重殘差收斂準則。

#### **方法**

用於指定估計方法的選用參數。

#### **自動**

根據範例資料集自動選擇方法。 這是預設值。 **預測值的臨界值數目** 欄位指定預測值數目的臨界值, 且必須是大於 1 的單一整數。 預設值為 1000。

#### **Newton-Raphson**

套用 Newton-Raphson 方法。

#### **L-BFGS**

套用有限記憶體 BFGS 演算法。 **更新** 欄位指定由有限記憶體 BFGS 演算法維護的過去更新數,且必 須是大於或等於 1 的單一整數。 預設值為 5。

#### **疊代**

#### **反覆運算次數上限**

指定疊代次數上限。 它必須是屬於 [1 , 100] 的單一整數。 預設值為 20。

#### **步長減半上限**

指定半階次數上限。 它必須是屬於 [1 , 20] 的單一整數。 預設值為 5。

#### **行搜尋數上限**

指定行搜尋的數目上限。 它必須是屬於 [1 , 100] 的單一整數。 預設值為 20。

#### **疊代程序的絕對收斂**

指定外部反覆運算程序的絕對收斂。 它必須是屬於 (0 , 1) 的單一數值。 預設值是 0.0001。

#### **疊代程序的相對收斂**

指定外部反覆運算程序的相對收斂。 它必須是屬於 (0 , 1) 的單一數值。 預設值是 0.01。

## <span id="page-31-0"></span>**參數加速失敗時間模型: 列印**

### **列印**

用於控制表格輸出的選用畫面。

#### **因子編碼詳細資料(F)**

如果選取的話,會顯示並列印因素的編碼詳細資料。 如果沒有有效的因素,則會忽略此程序。

#### **指定給迴歸參數的起始值(I)**

如果選取的話,則會顯示估計處理程序中使用的起始值。

#### **模型疊代歷程(M)**

如果選取的話,會顯示存活分析的疊代歷程。 在 **步驟數** 欄位中,指定介於 1 和 99999999 之間的步驟 數。 預設值為 1。

#### **選取結果,包含(T)**

控制功能選擇詳細資料的顯示。

#### **選取及未選取的變數**

在表格中同時顯示選取及未選取的變數。

#### **僅選取變數**

只顯示選取的變數。

#### **僅未選取變數**

僅顯示未選取的變數。 **要顯示的變數數目上限** 欄位指定表格中列印的變數數目上限。 預設值為 30。

### **參數加速失敗時間模型: 預測**

### **預測**

用於評分並將預測統計資料儲存至作用中資料集的選用畫面。

#### **評分的時間值**

#### **由應變數定義的時間值(T)**

根據為參數存活模型指定的時間變數對 **預測** 進行評分。

#### **定期間隔(R)**

根據未來時間值對 **預測** 進行評分。 **時間間隔** 欄位指定時間間隔,且必須是大於 0 的單一數值。 **時 段數目** 欄位指定時段數目,且必須是介於 2 和 100 之間的單一數值整數。

**期間**

根據持續時間來對 **預測** 進行評分,以定義未來時間值。 它必須是單一數值變數。

#### **預測**

#### **存活(S)**

對預測的存活統計量進行評分並儲存至作用中資料集。 預設自訂變數名稱 (或根名稱) 是 PredSurvival。

#### **風險(H)**

對作用中資料集進行評分並將預測的危險儲存至作用中資料集。 預設自訂變數名稱 (或根名稱) 是 PredHazard。

#### **累加風險(Z)**

對作用中資料集的預測累積危險進行評分並儲存至作用中資料集。 預設自訂變數名稱 (或根名稱) 是 PredCumHazard。

#### **有條件的存活(D)**

對預測的條件式存活統計資料進行評分並儲存至作用中資料集。 預設自訂變數名稱 (或根名稱) 是 PredConditionalSurvival。 如果未指定 PASTTIME ,則會忽略處理程序。 需要 **過去存活時間** 值,並指定評分的過去時間值。 它必須是單一數值變數。

## <span id="page-32-0"></span>**參數加速失敗時間模型: 圖形**

### **繪圖**

#### **Cox-Snell 殘差圖**

選取 **顯示圖形** 以建立 Cox-Snell 殘差圖。 在 **Binning 分割點數目** 欄位中,指定從 1 到 10000 的數字。 預設值為 100。

**函數圖**

用來控制函數圖的選項。

**類型**

**存活(S)**

建立存活函數的圖形。

**風險(H)**

建立危險函數的圖形。

#### **密度**

建立密度函數的圖形。

#### **要顯示的點數**

指定介於 1 和 200 之間的函數點數目。 預設值為 100。

#### **繪圖的共變數值**

指定使用者提供的值並將它們指派給預測值的選用項目。 依預設,會在效應中每個共變數的 **平均數** 及效應中每個因素的類別次數建立指定的圖形。如果指定的話,則會根據型樣的設定來建立指定的 圖形。 如果存在任何重複的變數,則會辨識第一個指定的變數,而忽略其餘的變數。 模型效應中必 須包含有效的變數。 對於共變數,使用者提供的值必須是數值。 實際上省略變數表示依預設會將種 類次數及 **平均數** 分別用於因素及共變數。 如果指派無效值給變數,則不會繪製所要求的型樣。

#### **繪圖的因子值**

指定使用者提供的值並將它們指派給預測值的選用項目。 如果存在任何重複的變數,則會辨識第一 個指定的變數,而忽略其餘的變數。 模型效應中必須包含有效的變數。 實際上省略變數表示依預設 會將種類次數及平均數分別用於因素及共變數。 如果指派無效值給變數,則不會繪製所要求的型 樣。

#### **針對此項目繪製個別的線:**

用來指定繪製線條圖所依據的類別變數的選項。

#### **圖表中的行數上限**

如果指定 分隔線, 則指定圖表中的線條數目上限。 預設值為 10。

### **參數加速失敗時間模型: 匯出**

#### **匯出**

選取 **將模型資訊匯出至 XML 檔案** ,以將模型及參數資訊寫入 PMML 檔案中進行評分。 您必須指定要儲存 之 PMML 檔案的目錄及檔名。

### **存活 AFT 定義狀態變數的事件**

狀態變數的一或多個選取值的出現,表示針對那些觀察值發生終端事件。 其他所有的觀察值都會被當成被受 限。 請輸入用來識別有興趣事件的單一值或範圍值。

### **參數加速失敗時間模型: 選取種類**

「選取種類」設定提供選項來選擇值,以表示要建模為比較基準線的種類。

選取種類

#### <span id="page-33-0"></span>按一下「最後一個種類」以開啟「選取種類」對話框。

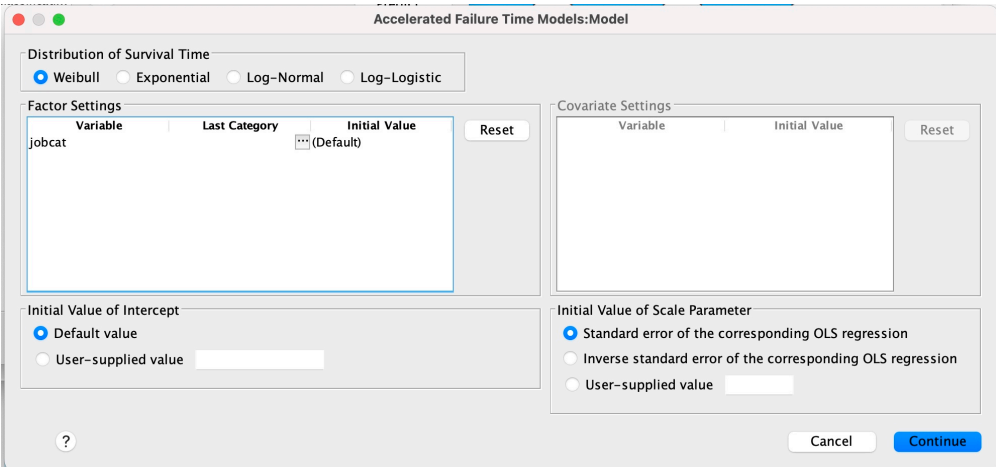

### 圖 *1:* 加速使用期限模型*-*對話框*-*種類

如果要將種類指定為基準線,請從「選取種類」對話框中選取一個值。

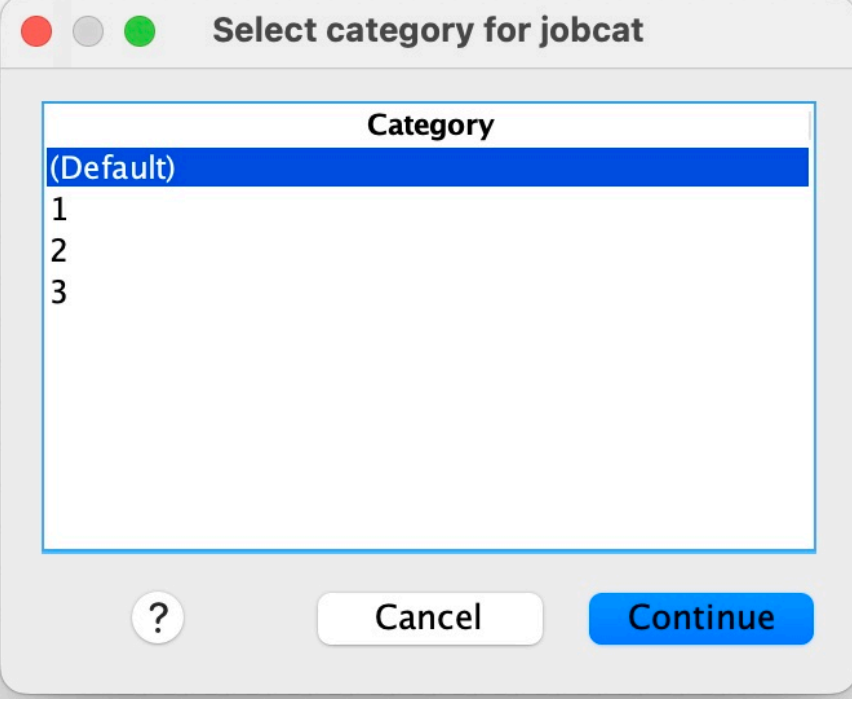

圖 *2:* 加速生命期限模型*-*對話框*-*選取種類

按一下「繼續」。

## **參數共用鐵路模型**

「參數共用脆弱模型存活分析」會以循環生命時間資料輸入來啟動「參數存活模型」程序。 參數存活模型假 設存活時間遵循已知分佈,且此分析將脆弱項納入參數存活模型中。 它被視為隨機成分,以說明由於個別或 群組層次變異性而產生的未觀察效果。

### **取得參數共用鐵路模型分析**

1. 從功能表中選擇:

**分析** > **存活** > **參數共用鐵路模型**

<span id="page-34-0"></span>2. 選取來源變數。

#### **時間**

**存活(S)**

存活時間由一個變數代表,以表示結束時間。 開始時間將設為 0。

#### **開始/結束**

表示 **開始時間** 和 **結束時間**的數值變數。

#### **主旨**

執行程序的必要項目。 指定受試者 ID 的單一變數。

#### **區間**

指定間隔號碼的單一及數值變數,用來識別共用相同主旨 ID 的不同循環記錄。

#### **狀態**

決定下列其中一個狀態設定的單一選用字串或數值變數:

#### **失敗/事件(V)**

將記錄對映至失敗/事件種類。 字串狀態變數的預設值為 F。

#### **右設限**

將記錄對映至右側設限種類。 字串狀態變數的預設值為 R。

#### **未對映的值處理**

控制要將未對映的記錄對映至哪個種類。 若要刪除無法對映的記錄,請選取 **從分析中排除記錄**。

按一下 **定義事件** 按鈕,以定義狀態變數的事件。

#### **共變量**

要視為共變數的一或多個選用數值變數。 請注意,變數不能同時由 **共變數** 及 **固定因素**指定。

#### **固定因數**

要視為因素的一或多個選用變數。 變數不能同時由 **固定因素** 及 **共變數**指定。

### **參數共用鐵路模型: 準則**

#### **準則**

用於指定一般準則的選用畫面。

#### **信賴區間**

選用百分比,用於指定迴歸參數的信賴區間層次。 它必須是介於 0 和 100 之間的單一數值。 預設值是 95。

#### **顯著性水準**

用於指定脆弱成分之概似比檢定的顯著性層次的選項。 它必須是介於 0 和 1 之間的單一數值。 預設值為 0.05。

#### **遺漏值**

用來控制如何處理使用者遺漏值的選項:

#### **排除使用者遺漏值與系統遺漏值(U)**

將使用者遺漏值視為有效值。 此為預設值。

#### **使用者遺漏值視為有效(V)**

忽略使用者遺漏值指定,並將它們視為有效值。

#### **間隔處理**

此選項可控制如何處理其間隔與開始及結束時間相衝突的記錄。 如果有兩個時間變數在主要對話框中指 定了「間隔」變數,則它會生效。

#### **捨棄衝突的記錄(D)**

如果間隔值與開始及結束時間相衝突,則會捨棄整個主旨序列記錄。 這是預設值。

#### **根據開始和結束時間探索間隔值(R)**

探索從開始及結束時間開始的間隔值。

### <span id="page-35-0"></span>**參數共用鐵路模型: 模型**

### **模型**

選用畫面,用於指定模型選項和設定。

#### **存活時間分佈**

用來指定存活時間分佈的選項。

#### **Weibull**

指定 Weibull 分佈。 這是預設值。

#### **指數**

指定指數分佈。

### **對數常態(L)**

指定對數常態分佈。

#### **對數 Logistic**

指定對數邏輯分佈。

#### **共變數設定**

指定共變數變數。

#### **因子設定**

指定因素變數。

#### **截距的起始值**

用來指定截距項起始值的選項。 如果指定的話,它必須是單一數值,且不能是 0。

#### **尺度參數的起始值**

用來控制尺度參數設定的選項。

#### **對應 OLS 迴歸的標準誤差(N)**

使用對應普通最小平方迴歸的標準誤作為起始值。

#### **反轉對應 OLS 迴歸的標準誤**

使用標準誤的倒數。

#### **使用者提供的值(S)**

如果指定單一數值,則會使用該值作為起始值。 如果指定的話,它必須大於 0。

#### **脆弱元件**

用於指定脆弱元件的 **分佈** 的選用參數。

### **γ**

指定 Gamma 分佈。 這是預設值。

#### **逆高斯(U)**

指定反向高斯分佈。

#### **變異的起始值**

指定脆弱成分變異的起始值。它必須是大於 0 的單一數值。對於 Gamma 分佈, 預設值為 1.0, 對 於反向 Gaussian 分佈, 預設值為 0.1。

### **參數共用鐵路模型: 預估**

### **估計**

選用畫面,用於指定設定以控制共用脆弱模型的估計及選用功能選取處理程序。

#### **交替方向方法或多鉗 (ADMM)**

**快速**

套用乘數 (ADMM) 的快速交替方向方法。 此為預設值。

**傳統**

套用傳統 ADMM 演算法。

#### <span id="page-36-0"></span>**套用 L-1 正規化(Z)**

執行程序以控制功能選擇。 **懲罰值參數** 欄位指定控制正規化處理程序的懲罰值參數。 它必須是大於 0 的單一值。 預設值為 0.001。

#### **模型聚合準則**

#### **參數收斂**

指定參數的收斂準則。 它必須是屬於 [0 , 1) 的單一數值。 預設值是 0.000001。 對於 **類型**,您可 以選取 **ABSOLUTE** ,將絕對收斂套用至內部最佳化,或選取 **RELATIVE** ,將相對收斂套用至內部最 佳化。 選用 **值** 指定收斂類型的數值臨界值。

#### **目標函數聚合**

指定目標函數的收斂準則。 它必須是屬於 [0, 1] 的單一數值。 預設值為 0, 表示不套用收斂準 則。 對於 **類型**,您可以選取 **ABSOLUTE** ,將絕對收斂套用至內部最佳化,或選取 **RELATIVE** ,將 相對收斂套用至內部最佳化。 選用 **值** 指定收斂類型的數值臨界值。

#### **Hessian 收斂**

指定 Hessian 矩陣的收斂準則。 它必須是屬於 [0 , 1] 的單一數值。 預設值為 0 ,表示不套用收斂 準則。對於 類型,您可以選取 ABSOLUTE ,將絕對收斂套用至內部最佳化,或選取 RELATIVE . 將相對收斂套用至內部最佳化。 選用 **值** 指定收斂類型的數值臨界值。

#### **殘差聚合準則**

用來控制最佳化處理程序的選項。

#### **原始和雙重殘差(B)**

同時套用原始及雙重殘差收斂準則。 依預設,此設定為。

#### **僅原始殘差**

套用原始殘差收斂準則。

#### **僅雙重殘差**

套用雙重殘差收斂準則。

#### **方法**

用於指定估計方法的選用參數。

#### **自動**

根據範例資料集自動選擇方法。 依預設會選取此方法。 **預測值的臨界值數目** 欄位指定預測值數目的 臨界值,且必須是大於 1 的單一整數。 預設值為 1000。

#### **Newton-Raphson**

套用 Newton-Raphson 方法。

#### **L-BFGS**

套用有限記憶體 BFGS 演算法。 **更新** 欄位指定由有限記憶體 BFGS 演算法維護的過去更新數,且必 須是大於或等於 1 的單一整數。 預設值為 5。

#### **疊代**

#### **反覆運算次數上限**

指定疊代次數上限。 它必須是屬於 [1 , 300] 的單一整數。 預設值為 20。

#### **步長減半上限**

指定半階次數上限。 它必須是屬於 [1 , 200] 的單一整數。 預設值為 5。

#### **行搜尋數上限**

指定行搜尋的數目上限。 它必須是屬於 [1 , 300] 的單一整數。 預設值為 20。

#### **疊代程序的絕對收斂**

指定外部反覆運算程序的絕對收斂。 它必須是屬於 (0 , 1) 的單一數值。 預設值為 0.0001。

#### **疊代程序的相對收斂**

指定外部疊代程序的相對收斂。 它必須是屬於 (0 , 1) 的單一數值。 預設值為 0.01。

### **參數共用鐵路模型: 列印**

#### **列印(P)**

控制表格輸出的選用畫面。

#### <span id="page-37-0"></span>**因子編碼詳細資料(F)**

如果選取的話,會顯示並列印因素的編碼詳細資料。 如果沒有有效的因素,則會忽略此程序。

#### **指派給迴歸參數的起始值**

如果選取的話,會顯示估計處理程序中使用的起始值。

#### **模型疊代歷程(M)**

如果選取的話,會顯示存活分析的疊代歷程。 在 **步驟數** 欄位中,指定介於 1 和 99999999 之間的步驟 數。 預設值為 1。

### **參數共用鐵路模型: 預測**

### **預測**

用於評分並將預測統計資料儲存至作用中資料集的選用畫面。

#### **評分的時間值**

#### **由應變數定義的時間值(T)**

根據為參數存活模型指定的時間變數對 **預測** 進行評分。

#### **定期間隔(R)**

根據未來時間值對 **預測** 進行評分。 **時間間隔** 欄位指定時間間隔,且必須是大於 0 的單一數值。 **時 段數目** 欄位指定時段數目,且必須是介於 2 和 100 之間的單一數值整數。

#### **期間**

根據持續時間來對 **預測** 進行評分,以定義未來時間值。 它必須是單一數值變數。

#### **預測**

#### **存活(S)**

對預測的存活統計量進行評分並儲存至作用中資料集。 預設自訂變數名稱 (或根名稱) 為 PredSurvival。

#### **風險(H)**

對作用中資料集進行評分並將預測的危險儲存至作用中資料集。 預設自訂變數名稱 (或根名稱) 為 PredHazard。

#### **累加風險(Z)**

對作用中資料集的預測累積危險進行評分並儲存至作用中資料集。 預設自訂變數名稱 (或根名稱) 為 PredCumHazard。

#### **有條件的存活(D)**

將預測條件式存活統計資料評分並儲存至作用中資料集。 預設自訂變數名稱 (或根名稱) 為 PredConditionalSurvival。 如果未指定 PASTTIME ,則會忽略處理程序。 需要 **過去存活時間** 值,並指定評分的過去時間值。 它必須是單一數值變數。

#### **無條件存活**

對預測的無條件存活統計資料進行評分並儲存至作用中資料集。 依預設會暫停關鍵字。 如果指定的 話,它之後可以接著在括弧內指定使用者提供的選用變數名稱 (或根名稱)。 預設名稱為 PredUnCondSurvival。

#### **無條件危險**

將預測的無條件危險統計資料評分並儲存至作用中資料集。 依預設會暫停關鍵字。 如果指定的話, 它之後可以接著在括弧內指定使用者提供的選用變數名稱 (或根名稱)。 預設名稱為 PredUncondHazard。

#### **無條件累積危險**

對預測的無條件累積風險統計資料進行評分並儲存至作用中資料集。 依預設會暫停關鍵字。 如果指 定的話,它後面可能會接著使用者提供的選用變數名稱 (或括弧內指定的根名稱)。 預設名稱為 PredUncondCumHazard。

## <span id="page-38-0"></span>**參數共用鐵路模型: 繪圖**

### **圖形**

#### **函數圖**

用來控制函數圖的選項。

### **類型**

**存活(S)**

建立無條件存活函數的圖形。

#### **風險(H)**

建立無條件危險函數的圖形。

#### **密度(D)**

建立密度函數的圖形。

#### **要顯示的點數**

指定介於 1 和 200 之間的函數點數目。 預設值為 100。

#### **繪圖的共變數值**

用於指定使用者提供的值並將其指派給預測值的選項。 依預設,將在有效的每個共變數的平均數建 立指定的圖形。 如果指定的話,則會根據型樣的設定來建立指定的圖形。 如果存在任何重複的變 數,則會辨識第一個指定的變數,並忽略其餘的變數。 模型效應中必須包含有效的變數。 對於共變 數,使用者提供的值必須是數值。 實際上省略變數表示依預設會對共變數使用平均數。 如果指派無 效值給變數,則不會繪製所要求的型樣。

#### **繪圖的因子值**

用於指定使用者提供的值並將其指派給預測值的選項。 依預設, 將以每個有效因素的種類頻率來建 立指定的圖形。 如果指定的話,則會根據型樣的設定來建立指定的圖形。 如果存在任何重複的變 數,則會辨識第一個指定的變數,並忽略其餘的變數。 模型效應中必須包含有效的變數。 實際上省 略變數表示依預設會將種類次數用於因素。 如果指派無效值給變數,則不會繪製所要求的型樣。

#### **針對此項目繪製個別的線:**

用來指定繪製線條圖所依據的類別變數的選項。

#### **圖表中的行數上限**

如果指定 **分隔線** ,則指定圖表中的線條數目上限。 預設值為 10。

## **參數共用鐵路模型: 匯出**

### **匯出**

選取 **將模型資訊匯出至 XML 檔案** ,以將模型及參數資訊寫入 PMML 檔案中進行評分。 您必須指定要儲存 之 PMML 檔案的目錄和檔名。

### **參數共用鐵路模型: 定義事件**

定義狀態的選項。 如果省略狀態變數,則失敗或事件會變成所有觀察值的預設狀態。

1. 從功能表中選擇:

**分析** > **存活** > **參數共用鐵路模型 ...**

<span id="page-39-0"></span>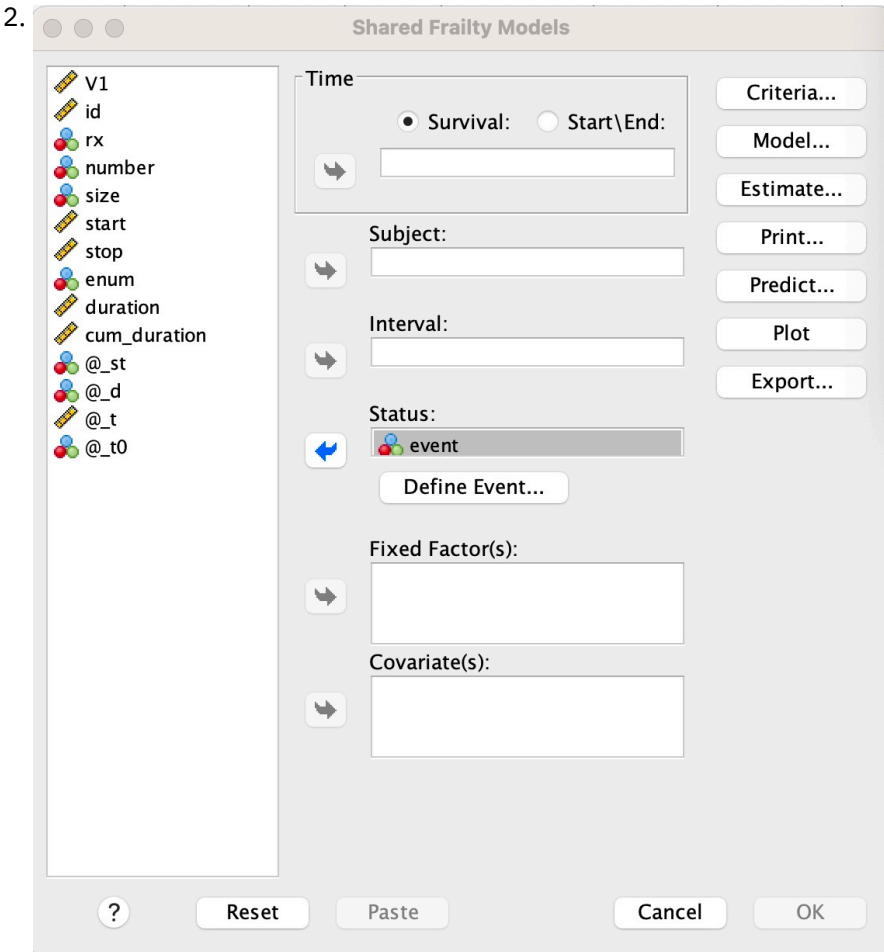

### 圖 *3:* 共用鐵路模型*-*對話框*-*狀態

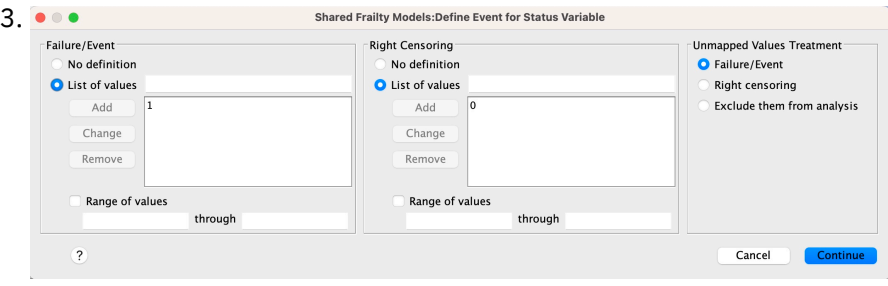

圖 *4:* 共用鐵路模型*-*對話框*-*狀態*-*定義事件

## **參數共用鐵路模型-範例**

### **範例 1**

使用 x1 BY x2 的 SURVREG 循環

/MODEL SUBJECT = ID FRAILTY=GAMMA DISTRIBUTION=WEIBULL。

在共變數 x1 及因素 x2 上,有 y 適合的參數共用脆弱存活模型。

存活時間由單一變數 y 代表。

受試者由變數 ID 識別。

假設存活時間遵循 Weibull 分佈。

假設脆弱的變異數遵循 Gamma 分佈。

存活分析中會使用所有有效的記錄。

#### **範例 2**

使用 x1 BY x2 的 SURVREG 循環

/MODEL SUBJECT = ID FRAILTY=INV\_GAUSSIAN DISTRIBUTION=LOG\_NORMAL INTERVAL=Z.

在共變數 x1 及因素 x2 上, 有 y 適合的參數共用脆弱存活模型。

存活時間由兩個變數 y1 及 y2 代表開始及結束時間。

受試者由變數 ID 識別。

假設存活時間遵循對數常態分佈。

假設脆弱的變異數遵循反向高斯分佈。

時間間隔由變數 z 定義。 對於每一個主旨, 程序只會使用非衝突的記錄, 並從分析中排除第一個失敗狀態之 後的所有記錄。

### **範例 3**

SurVREG 週期性 y1 y2 WITH x1 BY x2(1)

/MODEL SUBJECT = ID FRAILTY=INV\_GAUSSIAN DISTRIBUTION=LOG\_LOGISTIC

/STATUS VARIABLE=event FAILURE=1 RIGHT=0。

在共變數 x1 及因素 x2 上, 有 v 適合的參數共用脆弱存活模型。 存活(S)

時間分別代表兩個變數 y1 和 y2 , 分別表示開始和結束時間。 對於因素 x2, 種類 "1" 指定為要建模的基準 線。

受試者由變數 ID 識別。

假設存活時間遵循對數邏輯分佈。

假設脆弱的變異數遵循反向高斯分佈。

指定變數事件以定義分別為 1 和 0 表示失敗和右設限的狀態。

### **範例 4**

使用 x1 BY x2 的 SURVREG 循環

/MODEL SUBJECT = id

/STATUS VARIABLE=event FAILURE=1 RIGHT=0

/XX\_ENCODE\_CASE\_CAPS\_LOCK\_ON Predict uncondsurvival uncondhazard uncondcumhazard /FUNCTIONPLOT SURVIVAL HAZARD DENSITY PLOTBY (x2)。

在共變數 x1 及因素 x2 上, 有 y 適合的參數共用脆弱存活模型。 存活時間由單一變數 y 代表。

受試者由變數 ID 識別。

無條件或基於人口的存活、風險和累積風險會評分並儲存至作用中資料集。

在 x2 中,以種類區隔繪製無條件或基於人口的存活和風險曲線。

### **範例 5**

使用 x1 BY x2 的 SURVREG 循環 /MODEL SUBJECT = ID FRAILTY=GAMMA DISTRIBUTION=WEIBULL /STATUS VARIABLE=event FAILURE=1 RIGHT=0

<span id="page-41-0"></span>/ESTIMATION HCONVERGE=1e-12(RELATIVE) PCONVERGE=0 FCONVERGE=0SELECTFEATURES=TRUE PENALTY=0.01。 在共變數 x1 及因素 x2 上,有 y 適合的參數共用脆弱存活模型。 存活時間由單一變數 y 代表。 受試者由變數 ID 識別。 假設存活時間遵循 Weibull 分佈。 假設脆弱的變異數遵循 Gamma 分佈。

收斂準則基於 Hessian 矩陣。 它使用 1e-12 作為相對收斂。

模型包括用於控制正規化處理程序的懲罰條款。 懲罰參數設為 0.01。

#### **範例 6**

使用 x1 BY x2 的 SURVREG 循環

/MODEL SUBJECT = id

/STATUS VARIABLE=in 感染 FAILURE=1 RIGHT=0

/ESTIMATION MAXLINESEARCH=100 MAXITER=50 MAXSTEPHALVING=20。

在共變數 x1 及因素 x2 上,有 y 適合的參數共用脆弱存活模型。 存活時間由單一變數 y 代表。 受試者由變數 ID 識別。

此程序指定行搜尋的最大數目為 100 ,最大反覆運算數為 50 ,最大半階數為 20。

### **參數共用鐵路模型-遞迴資料的個案研討**

參數共用鐵路模型-遞迴資料的個案研討

使用案例名稱-處理端效果。

行為體-公共衛生調查員和執業人員。

前置條件-根據存活時間、負面影響狀態及要調整的預測值來提供已清除的資料集。

說明-Patrick (公共衛生調查員) 正在調查包含 20 個參與者的資料樣本。 這些參與者是在一項研究中招募 的,該研究涉及一種新療法可能產生的溫和副作用。 治療設計師聲稱,男性和女性在副作用方面沒有區別。 派崔克想評估這一假設。 資料樣本中包含的變數如下所示:

- patID: 識別唯一參與者的 ID 號碼。

- endTime: 治療後副作用的存活時間 (以天為單位) ,從治療開始算起,到 60 天內報告或設限的副作用。

- sideEffect: 負面效果狀態, 如果 censored, 則狀態 = 0, 如果報告溫和的負面效果, 則狀態 = 1。

-年齡: 參與者在研究期間的年齡。

 $-\frac{1}{2}$  生: 男性 = 0, 女性 = 1, 女性 = 1。

可能會套用多個處置,這會導致針對特定參與者測量的重複出現時間的多筆記錄。 每筆記錄的開始時間一律 為 0 ,在資料樣本中予以省略。 帕特里克有興趣將生存和危險功能視覺化,通過控制男性和女性的年齡和脆 弱程度來進行比較。 他知道對相同參與者執行的那些治療更相關。 藉由假設存活時間遵循 Weibull 分佈, Patrick 決定在 SPSS Statistics 中建置參數式共用脆弱存活模型,以說明相同參與者的治療相依關係。

語法-

```
 DATA LIST FREE
/patID(F5.0) endTime(F5.0) sideEffect(F2.0) age(F5.2) female(F2.0) .
BEGIN DATA
1 45 0 38.00 0
2 26 1 20.00 1
3 58 0 53.00 0
4 31 1 37.00 1
4 24 0 37.00 1
```
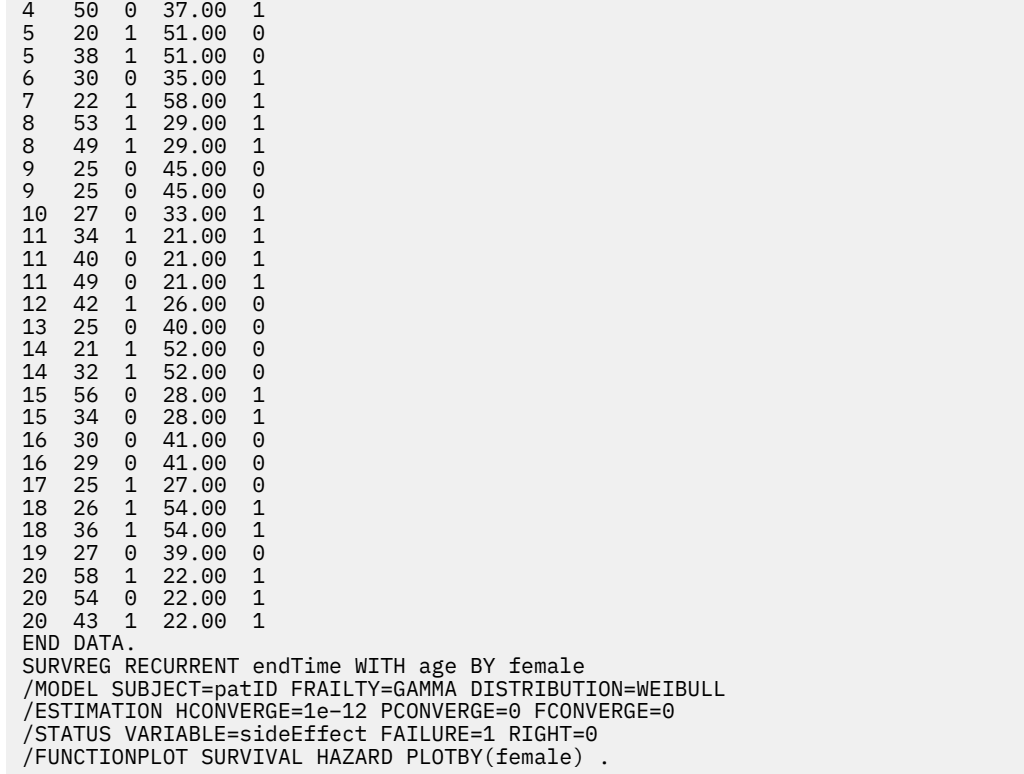

#### **用法概要:**

Patrick 指定的語法會將 endTime 指定為單一應時間變數。 程序會自動假設每一筆記錄的開始時間為 0。 變 數年齡和女性分別建模為共變數和因素。 週期性存活時間假設為遵循 Weibull 分佈。 假設未觀察到的脆弱項 遵循 Gamma 分配,並建模其變異成分。 關於輸出,「模型摘要」表格提供程序及模型資訊。 「觀察值處 理摘要」表格提供失敗/設限狀態的綜合性清單,以及從分析中排除的那些觀察值。

在 Patrick 的資料樣本中,所有記錄都有效且包含在分析中。 透過比較對數概似值與對應模型的對數概似值 (不含脆弱成分) ,共用脆弱模型無法達到顯著水準 (p-value = 0.168)。 帕特里克想知道是否有必要在模型中 包含一個共同脆弱的術語。 男性參與者的預估加速因素為 1.017,其透過計算 [emale = 0.0] 之預估迴歸係 數 0.017 的指數來取得。 其關聯 95% 信賴區間為 (.688、 1.504)。 這些結果表明男性個體的加速度因子與 女性個體的年齡和虛弱度幾乎相同。 在母群層次上, Patrick 會針對以年齡樣本平均數 (37.45 歲) 評估的男 性和女性,分別繪製無條件存活及風險曲線。

帕特里克證實,在任何固定值的生存時間,男性和女性平均應該有相同的生存概率。 有趣的是,儘管在無條 件危險圖表中顯示了單峰形狀,但帕特里克發現,在 60 天內,人口危險實際上正在增加。 此行為可能暗示 存在脆弱效應。 為了進一步研究治療的副作用, 帕特里克可以繼續使用沒有脆弱成分的模型, 並比較男性和 女性的行為。 此外,他還可考慮與參與者進行 60 天以上的後續追蹤,以收集更多資料。

IBM SPSS Regression 29

<span id="page-44-0"></span>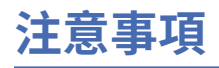

本資訊係針對 IBM 在美國所提供之產品與服務所開發。 IBM 可能會提供此資料的其他語言版本。 然而, 貴 客戶可能需要擁有該語言的產品或產品版本副本,才能進行存取。

IBM 可能不會在其他國家或地區提供本文件所討論的產品、服務或特性。請洽詢當地的 IBM 業務代表, 以 取得當地目前提供的產品和服務之相關資訊。 本文件在提及 IBM 的產品、程式或服務時,不表示或暗示只 能使用 IBM 的產品、程式或服務。只要未侵犯 IBM 之智慧財產權, 任何功能相當之產品、程式或服務皆可 取代 IBM 之產品、程式或服務。 不過,任何非 IBM 之產品、程式或 服務,使用者必須自行負責作業之評估 和驗證責任。

本文件所說明之主題內容,IBM 可能擁有其專利或專利申請案。 提供本文件不代表授與這些專利的授權。 您可以用書面方式來查詢授權,來函請寄到:

*IBM Director of Licensing*

*IBM Corporation*

*North Castle Drive, MD-NC119 Armonk, NY 10504-1785 US*

若要查詢有關雙位元組 (DBCS) 資訊的授權事宜, 請洽詢所在國家或地區的 IBM 智慧財產部門, 或書面提出 授權查詢,來函請寄到:

*Intellectual Property Licensing Legal and Intellectual Property Law IBM Japan Ltd. 19-21, Nihonbashi-Hakozakicho, Chuo-ku Tokyo 103-8510, Japan*

International Business Machines Corporation 只依「現況」提供本出版品,不提供任何明示或默示之保 證, 其中包括且不限於不侵權、可商用性或特定目的之適用性的隱含保證。 有些地區不允許特定交易中明 示或默示的保固聲明,因此,此聲明或許對您不適用。

本參考資訊中可能會有技術上或排版印刷上的訛誤。 因此,IBM 會定期修訂;並將修訂後的內容納入新版 中。 IBM 隨時會改進及/或變更本出版品所提及的產品及/或程式,不另行通知。

本資訊中任何對非 IBM 網站的敘述僅供參考,IBM 對該網站並不提供任何保證。 該「網站」的內容並非此 IBM 產品的部分內容,使用該「網站」需自行承擔風險。

IBM 可能會以任何其認為適當的方式使用或散佈您提供的任何資訊,無需對您負責。

如果本程式之獲授權人為了 (i) 在個別建立的程式和其他程式(包括本程式)之間交換資訊,以及 (ii) 相互使 用所交換的資訊,因而需要相關的資訊,請洽詢:

*IBM Director of Licensing*

*IBM Corporation*

*North Castle Drive, MD-NC119 Armonk, NY 10504-1785 US*

這些資訊可能可以使用,但必須遵循適當的條款,在某些情況中需要付費。

IBM 基於雙方之「IBM 客戶合約」、「IBM 國際程式授權合約(或任何同等合約)條款,提供本文件所提及 的授權程式與其所有適用的授權資料。

本文件中引用的效能資料及用戶範例僅供敘述之目的。 實際效能結果可能會依據特定配置和作業條件而有所 不同。

<span id="page-45-0"></span>本文件所提及之非 IBM 產品資訊,係取自產品供應商,或其發佈的聲明或其他公開管道。 IBM 並未測試過 這些產品,也無法確認這些非 IBM 產品的執行效能、 相容性或任何對產品的其他主張是否完全無誤。 有關 非 IBM 產品功能之問題, 應直接洽詢產品供應商。

所有關於 IBM 未來方針或目的之聲明,隨時可能更改或撤銷,不必另行通知,且僅代表目標與主旨。

本資訊含有日常企業運作所用之資料和報告範例。 為了盡可能詳盡說明,這些範例都包括個人、公司、品牌 及產品的名稱。 所有這些名稱全為虛構,任何與實際人員或商業企業類似之處,純屬巧合。

#### 著作權授權:

本資訊含有原始語言之範例應用程式,用以說明各作業平台中的程式設計技術。 貴客戶可以為了研發、使 用、銷售或散布符合範例應用程式所適用的作業平台之應用程式介面的應用程式,以任何形式複製、修改及 散布這些範例程式,不必向 IBM 付費。 這些範例並未在所有情況下完整測試。 因此,IBM 不保證或暗示這 些程式的可靠性、服務性或功能。 這些程式範例以「現狀」提供,且無任何保證。 IBM 對因使用這些程式 範例而產生的任何損害概不負責。

這些範例程式或任何衍產生果的每份複本或任何部分,都必須依照下列方式併入著作權聲明:

© Copyright IBM Corp. 2021. 此程式碼部分衍生自 IBM 公司 程式範例。

© Copyright IBM Corp. 1989 - 2021. All rights reserved.

## **商標**

IBM、IBM 標誌及 ibm.com 是 International Business Machines Corp. 在世界許多管轄區註冊的商標或註冊 商標。 其他產品及服務名稱可能是 IBM 或其他公司的商標。 IBM 商標的最新清單可在 Web 的 "Copyright and trademark information" 中找到,網址為 [www.ibm.com/legal/copytrade.shtml](http://www.ibm.com/legal/us/en/copytrade.shtml)。

Adobe、Adobe 標誌、PostScript 以及 PostScript 標誌為 Adobe Systems Incorporated 於美國和 / 或其他國 家的註冊商標或商標。

Intel、Intel 標誌、Intel Inside、Intel Inside 標誌、Intel Centrino、Intel Centrino 標誌、Celeron、Intel Xeon、Intel SpeedStep、Itanium 及 Pentium 是 Intel Corporation 在美國及(或)其他國家或地區商標或 註冊商標。

Linux 是 Linus Torvalds 在美國及/或其他國家的註冊商標。

Microsoft、Windows、Windows NT 和 Windows 標誌為 Microsoft Corporation 於美國和 / 或其他國家的商 標。

UNIX 為 The Open Group 於美國和其他國家的註冊商標。

Java 及所有 Java 型商標及標誌是 Oracle 及/或附屬公司的商標或註冊商標。

# <span id="page-46-0"></span>**索引**

### **Special Characters**

二元邏輯迴歸分析 [1](#page-4-0) 二次方比模型 有限制的迴歸 [15](#page-18-0) 二進位邏輯迴歸 [1](#page-4-0) 二階最小平方迴歸 工具變數 [19](#page-22-0) 指令的其他功能 [19](#page-22-0) 參數的共變異數 [19](#page-22-0) 統計值 [19](#page-22-0) 範例 [19](#page-22-0) 儲存新變數 [19](#page-22-0) 三次方比模型 有限制的迴歸 [15](#page-18-0) 分位數迴歸 條件 [10](#page-13-0) 顯示 [12](#page-15-0) 分組 在「多項式邏輯迴歸」中 [6](#page-9-0) 分散尺度數值 在多項式邏輯迴歸中 [7](#page-10-0) 分量迴歸 統計值 [9](#page-12-0) 匯出 [13](#page-16-0) 模型 [11](#page-14-0) 範例 [9](#page-12-0) 儲存 [13](#page-16-0) 分類 在多項式邏輯迴歸中 [4](#page-7-0) 分類表 在「多項式邏輯迴歸」中 [6](#page-9-0) 主效應模型 在「多項式邏輯迴歸」中 [5](#page-8-0) 加權估計 指令的其他功能 [18](#page-21-0) 將最佳權數存成新變數。 [18](#page-21-0) 統計值 [17](#page-20-0) 對數概似 [17](#page-20-0) 範例 [17](#page-20-0) 疊代歷程 [18](#page-21-0) 顯示變異數分析 (ANOVA) 與估計值 [18](#page-21-0) 半階 在「多項式邏輯迴歸」中 [6](#page-9-0) 平行檢定 機率值分析 [8](#page-11-0) 生命表 存活狀態變數 [29](#page-32-0) 皮爾森卡方 適合度 [6](#page-9-0) 皮爾遜 (Pearson) 卡方 估計分散尺度數值 [7](#page-10-0) 共變量 在「邏輯迴歸」中 [3](#page-6-0) 共變數矩陣 在「多項式邏輯迴歸」中 [6](#page-9-0) 向前選取法

向前選取法 *(*繼續*)* 在邏輯迴歸中 [2](#page-5-0) 向後消去法 在邏輯迴歸中 [2](#page-5-0) 多項式 Logistic 迴歸 指令的其他功能 [7](#page-10-0) 多項式羅吉斯迴歸 模型 [5](#page-8-0) 多項式邏輯迴歸 參照類別 [6](#page-9-0) 條件 [6](#page-9-0) 統計值 [6](#page-9-0) 匯出模型資訊 [7](#page-10-0) 儲存 [7](#page-10-0) 字串共變數 在「邏輯迴歸」中 [3](#page-6-0) 存活 AFT 存活對話框-種類變數 [29](#page-32-0) 存活分析 在「核心脊迴歸」中 [22](#page-25-0) 收斂準則 在「多項式邏輯迴歸」中 [6](#page-9-0) 有限制的迴歸 有限制的迴歸 [16](#page-19-0) 自訂模型 在「多項式邏輯迴歸」中 [5](#page-8-0) 含有觀察值 0 的儲存格 在「多項式邏輯迴歸」中 [6](#page-9-0) 完全因素模型 在「多項式邏輯迴歸」中 [5](#page-8-0) 非線性迴歸 分段的模型 [14](#page-17-0) 估計方法 [16](#page-19-0) 拉凡格氏 (Levenberg-Marquardt) 演算法 [16](#page-19-0) 指令的其他功能 [17](#page-20-0) 參數 [15](#page-18-0) 參數限制 [16](#page-19-0) 常見的非線性模型 [15](#page-18-0) 條件邏輯 [14](#page-17-0) 循序二次程式設計 [16](#page-19-0) 殘差 [16](#page-19-0) 結果說明 [17](#page-20-0) 統計值 [14](#page-17-0) 開始值 [15](#page-18-0) 損失函數 [16](#page-19-0) 靴拔重抽法估計 [16](#page-19-0) 預測值 [16](#page-19-0) 導數 [16](#page-19-0) 範例 [14](#page-17-0) 儲存新的變數 [16](#page-19-0) 非線性模型 有限制的迴歸 [15](#page-18-0) 信賴區間 在「多項式邏輯迴歸」中 [6](#page-9-0) 相對中位數 機率值分析 [8](#page-11-0) 相關性矩陣

相 關 性 矩 陣 *(*繼續*)* 在 「 多項式邏輯迴歸」中 [6](#page-9-0) 核心脊迴歸 交叉驗證摺 疊 [24](#page-27-0) 參數 [24](#page-27-0) 網格參數 [24](#page-27-0) 儲存 [24](#page-27-0) 繪圖 [24](#page-27-0) 顯示 [24](#page-27-0) 核心稜線 單一模型 [22](#page-25-0) 程度 [22](#page-25-0) 模式選擇 [22](#page-25-0) alpha [22](#page-25-0) coef0 [22](#page-25-0) gamma [22](#page-25-0) 格機率表 在「多項式邏輯迴歸」中6 參 照類別 在多項式邏輯迴歸 中 [6](#page-9-0) 參數 加 速失敗時間模型 分 析 [25](#page-28-0) 列 印 [28](#page-31-0) 條 件 [25](#page-28-0) 匯出 [29](#page-32-0) 預估 [26](#page-29-0) 預測 [28](#page-31-0) 圖形 [29](#page-32-0) 模型 [26](#page-29-0) 參數共用鐵路模型 分析 [30](#page-33-0) 列印 [33](#page-36-0) 條件 [31](#page-34-0) 匯出 [35](#page-38-0) 預估 [32](#page-35-0) 預測 [34](#page-37-0) 圖形 [35](#page-38-0) 模型 (model) [32](#page-35-0) 參數式鐵路模型 存活狀態變數 [35](#page-38-0) 參數 估 計 值 在 「 多項式邏輯迴歸」中 [6](#page-9-0) 參數限 制 有 限 制的迴歸 [16](#page-19-0) 密度模型 制的迴歸 [15](#page-18-0) 常 數 項<br>常數項 [4](#page-7-0) 產 生密度模型 有限制的迴歸 [15](#page-18-0) 逐步選取 多項式邏輯迴歸」中 [5](#page-8-0) 在邏輯迴歸 中 [2](#page-5-0) 逐 漸縮小返回的 Metcherlich 法 有 限 制的迴歸 [15](#page-18-0) 單一性 「 多項式邏輯迴歸」中 [6](#page-9-0) 概似比<br> 估計分散尺度數值  [7](#page-10-0) 適 合 度 [6](#page-9-0) 對 比 在 「邏輯迴歸」中 [3](#page-6-0) 對數修改模型 有限制的迴歸 [15](#page-18-0)

對數概似 在「多項式邏輯迴歸」中6 在 加 權 估 計 中 [17](#page-20-0) 截距 包含 或 排 除 [5](#page-8-0) 槓桿值 「邏輯迴歸」中 [3](#page-6-0) 漸近迴歸 有限制的迴歸 [15](#page-18-0) 線性迴歸 性迴歸<br>—二階最小平方迴歸 [19](#page-22-0) 加 權 估 計 [17](#page-20-0) 適 合 度<br>在「多項式邏輯迴歸」中 [6](#page-9-0) 機率 值 分 析 平行檢 定 [8](#page-11-0) 自然回應率 [8](#page-11-0) 定義範圍 [8](#page-11-0) 指令的其他功能 [9](#page-12-0) 相對中位數 [8](#page-11-0) 條件 [8](#page-11-0) 統計 值 [8](#page-11-0) 疊代 [8](#page-11-0) Fiducial 信賴區 間 [8](#page-11-0) 機率 值迴歸 統計 值 [8](#page-11-0) 範例 [8](#page-11-0) 離差函數<br> 估計分散尺度數值  [7](#page-10-0) 羅吉斯迴歸 分類分割 值 [4](#page-7-0) 定 義選擇規則 [2](#page-5-0) 常數項 [4](#page-7-0) 設定規則 [2](#page-5-0) 逐步之機率 。 [4](#page-7-0) 統計資 料與圖 形 [4](#page-7-0) 疊代 [4](#page-7-0) 顯示選 項 [4](#page-7-0) Hosmer-Lemeshow 適 合度統計 量 [4](#page-7-0) 類別 共 變 量 [3](#page-6-0) 疊代 在 「 多項式邏輯迴歸」中 [6](#page-9-0) 在 「 羅吉斯迴歸」中 [4](#page-7-0) 機率 值 分 析 [8](#page-11-0) 疊代歷 程 在 「 多項式邏輯迴歸」中 [6](#page-9-0) 邏輯迴歸二進位 [1](#page-4-0) 字串共變數 [3](#page-6-0) 係數 [1](#page-4-0) 指令的其他功能 [4](#page-7-0) 殘差 [3](#page-6-0) 統計 值 [1](#page-4-0) 預測值 [3](#page-6-0) 對比 [3](#page-6-0) 槓桿值 [3](#page-6-0) 範例 [1](#page-4-0) 儲存新變數 [3](#page-6-0) 類別 共 變 量 [3](#page-6-0) 變數選取方法 [2](#page-5-0) 邏輯迴歸分析 [1](#page-4-0)

## **C**

Cook's D 在「邏輯迴歸」中 [3](#page-6-0) Cox 與 Snell R 平 方 在 「 多項式邏輯迴歸」中 [6](#page-9-0)

### **D**

delta對 含 有觀察 值 0 的資料格之改 正 [6](#page-9-0) DfBeta在 「邏輯迴歸」中 [3](#page-6-0)

### **F**

Fiducial 信賴區 間 機率 值 分 析 [8](#page-11-0)

### **G**

Gauss 模型 有限制的迴歸 [15](#page-18-0) Gompertz 模型 有限制的迴歸 [15](#page-18-0)

### **H**

Hosmer-Lemeshow 適 合度統計 量 在 「 羅吉斯迴歸」中 [4](#page-7-0)

### **J**

Johnson-Schumacher 模型 有限制的迴歸 [15](#page-18-0)

### **M**

McFadden R 平 方 值 在 「 多項式邏輯迴歸」中 [6](#page-9-0) Michaelis Menten 模型 有限制的迴歸 [15](#page-18-0) Morgan-Mercer-Florin 模型 有限制的迴歸 [15](#page-18-0)

### **N**

Nagelkerke R 平 方 在 「 多項式邏輯迴歸」中 [6](#page-9-0)

### **P**

Peal-Reed 模型 有限制的迴歸 [15](#page-18-0)

### **R**

Richards 模型 有限制的迴歸 [15](#page-18-0)

### **S**

SPSS 邏輯迴歸 [1](#page-4-0)

### **V**

Verhulst 模型 有限制的迴歸 [15](#page-18-0) Von Bertalanffy 模型 有限制的迴歸 [15](#page-18-0)

### **W**

Weibull 模型 有限制的迴歸 [15](#page-18-0)

IBM SPSS Regression 29

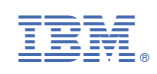